Разработка приложений для iOS

СложныеViews Лекция 5

> *Глеб Тарасов [gleb34@gmail.com](mailto:gleb34@gmail.com)*

### Вспомним прошлое занятие

### С помощью какого контроллера осуществляется навигация?

### С помощью какого контроллера осуществляется навигация?

### UINavigationController

### Как показать контроллер, чтобы он выехал снизу вверх?

### Как показать контроллер, чтобы он выехал снизу вверх?

*[self presentViewController:vc animated:YES completion:nil];*

## Как добавить кнопку в navigation bar справа?

## Как добавить кнопку **B navigation bar справа?**

 $self.navigationItem. rightBarButtonItem = ...$ 

## Как задается картинка контроллера в таббаре?

## Как задается картинка контроллера в таббаре?

self.tabBarItem.image = ...

### СложныеViews

### UITableView

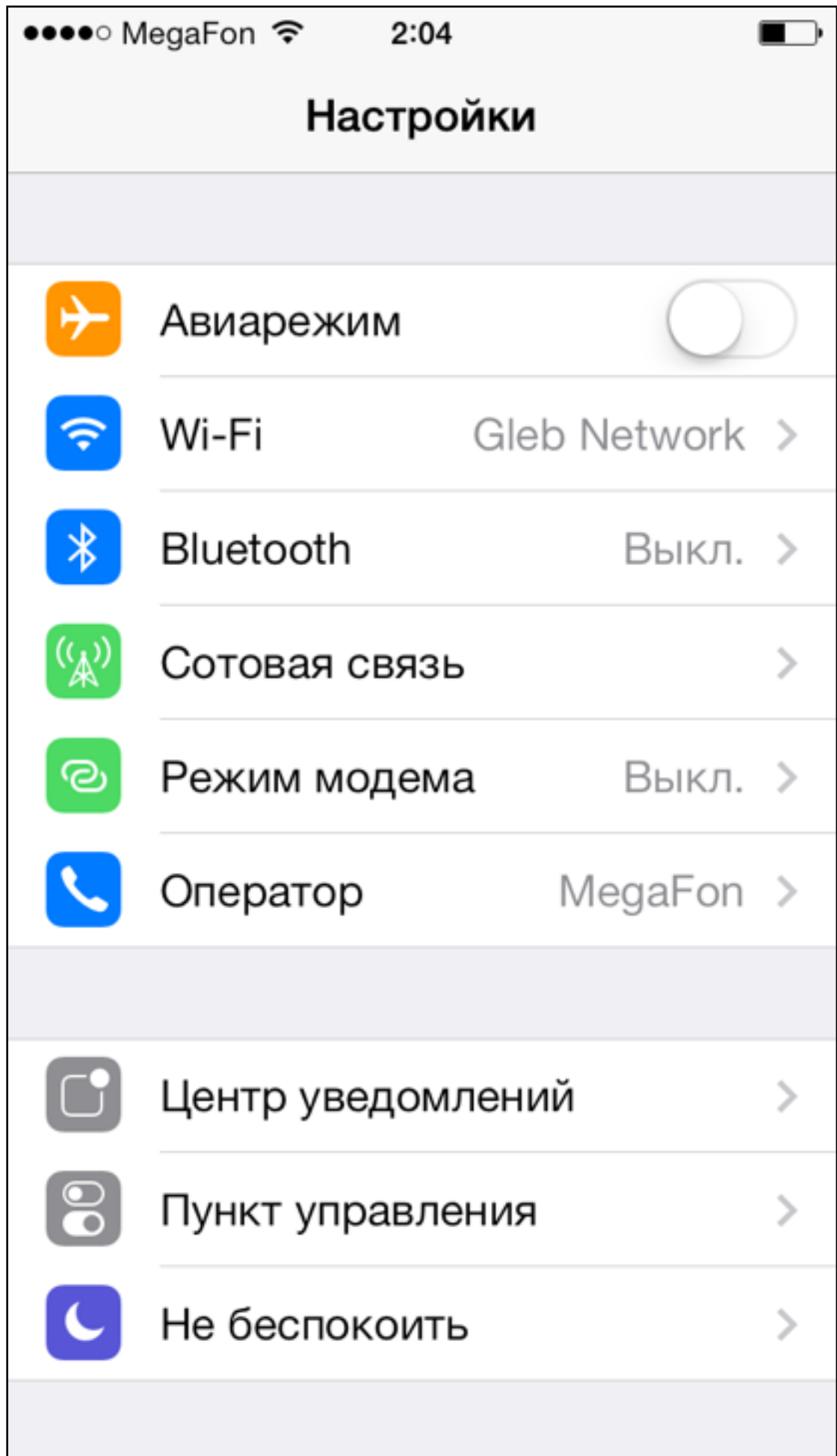

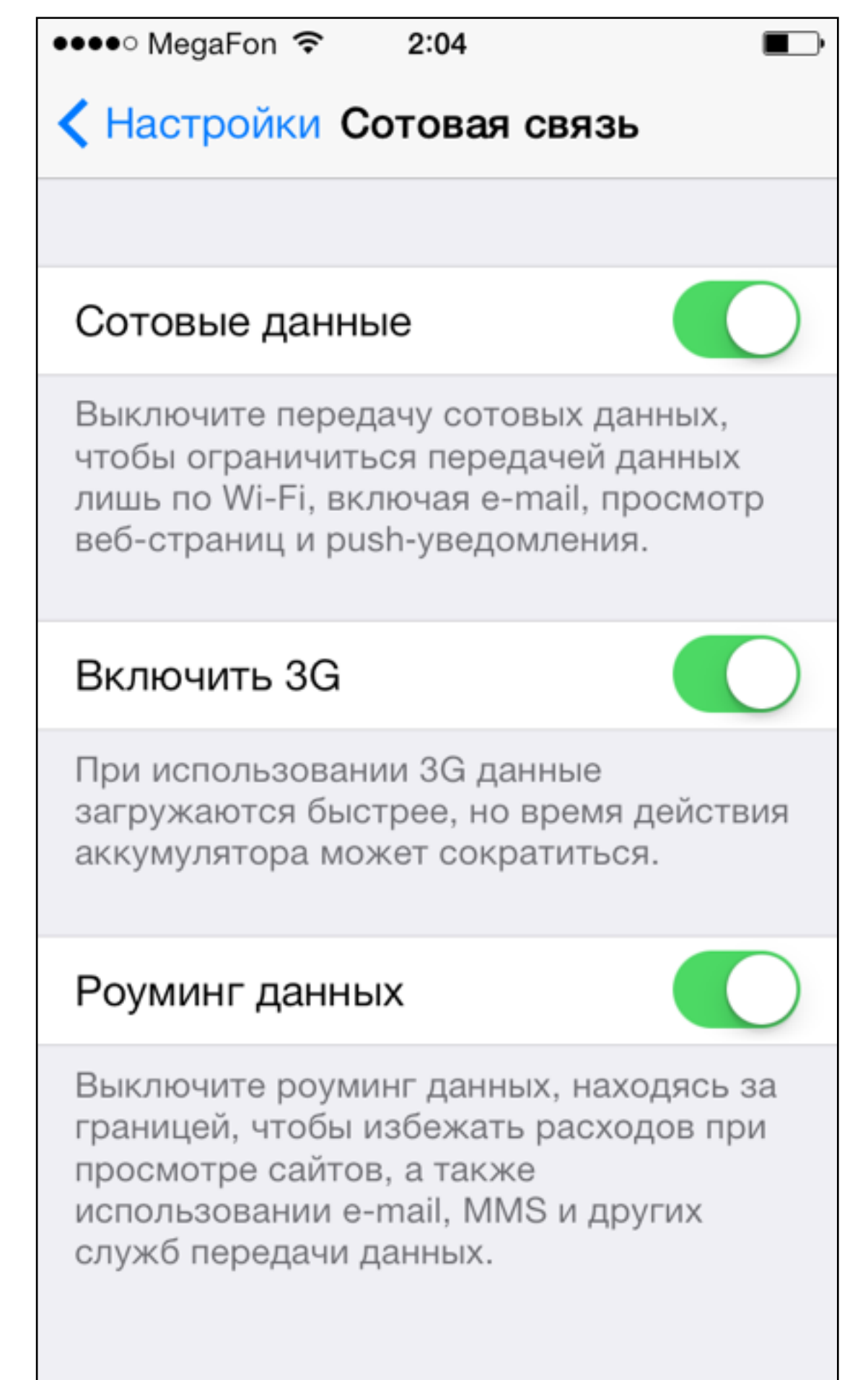

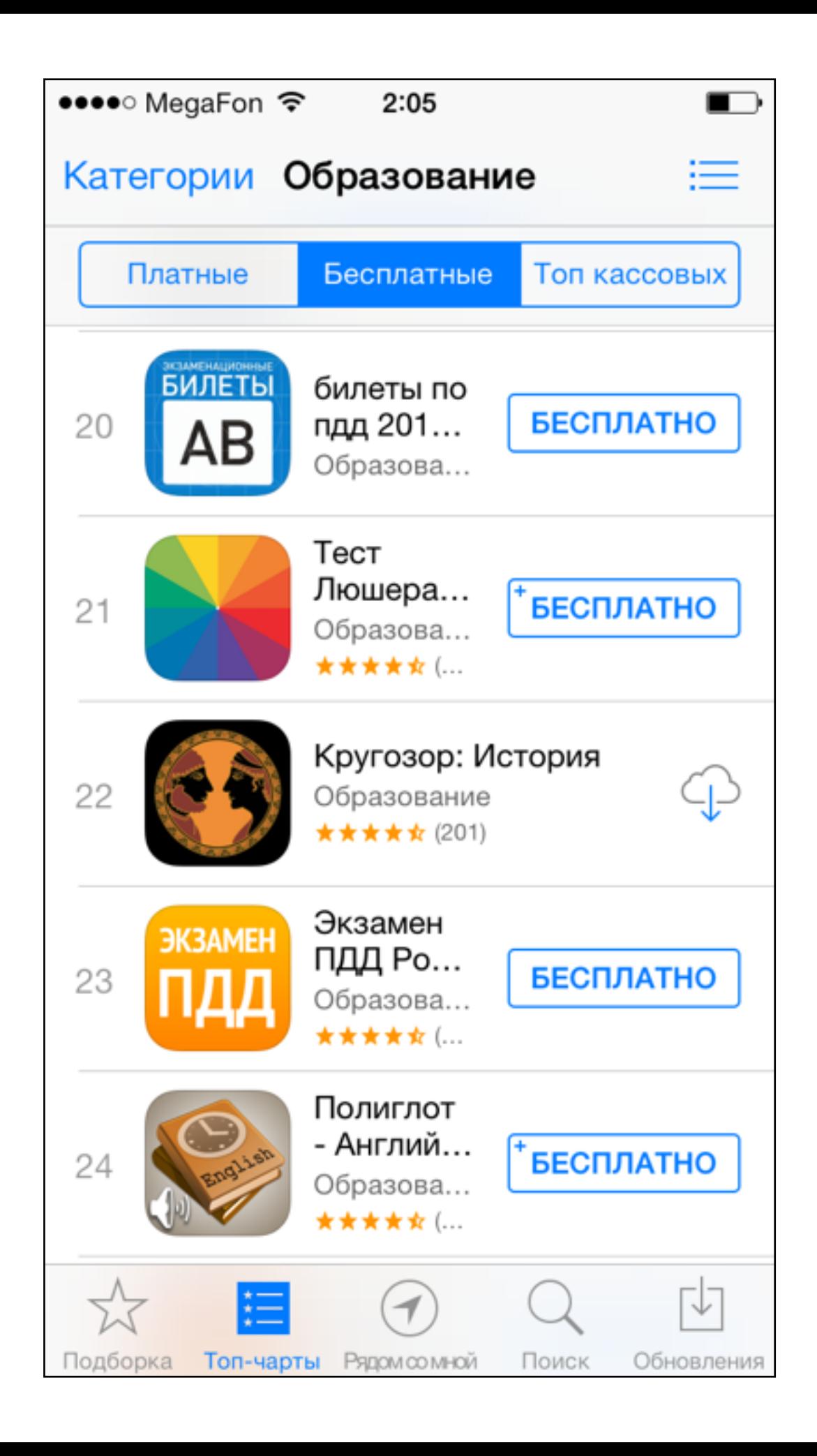

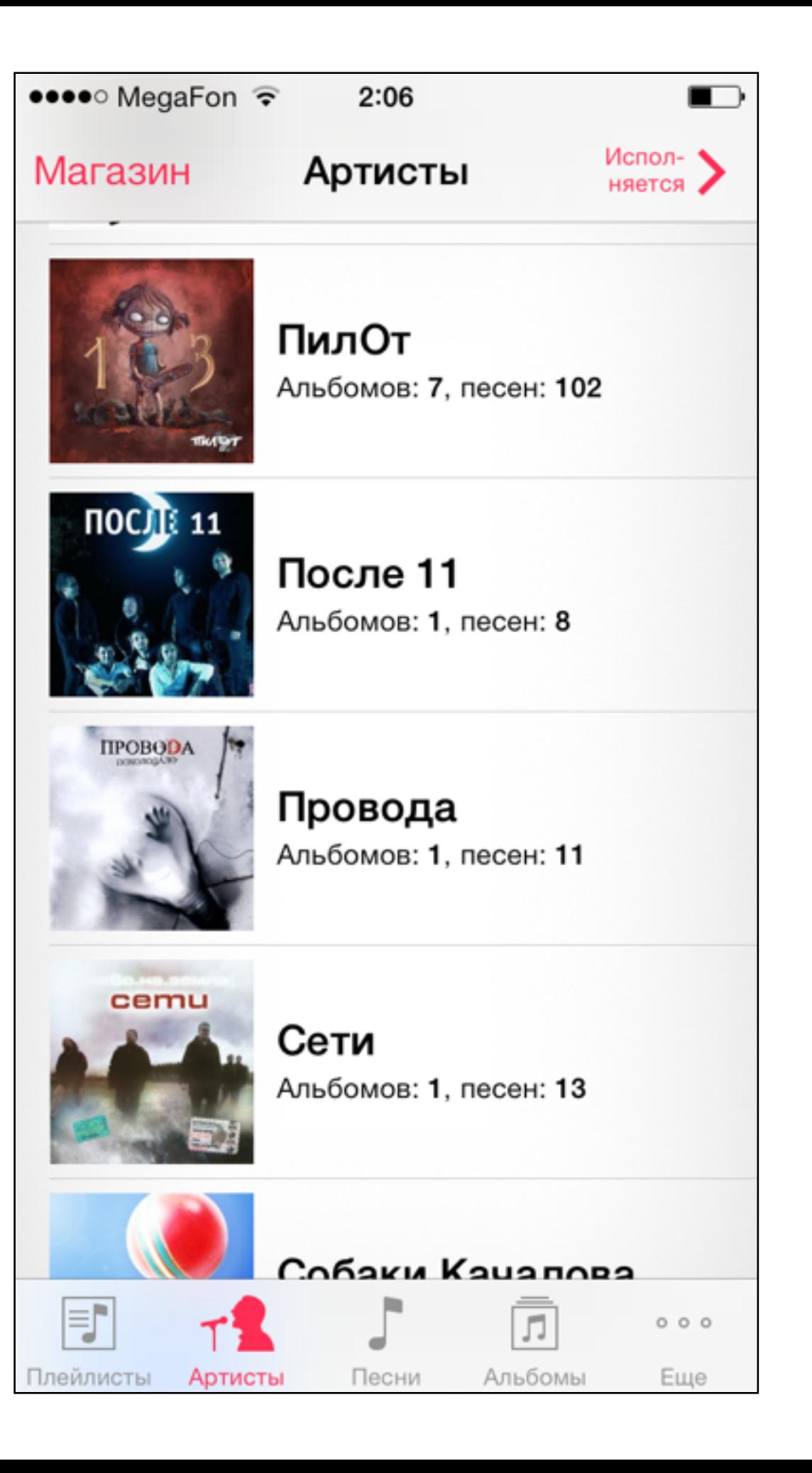

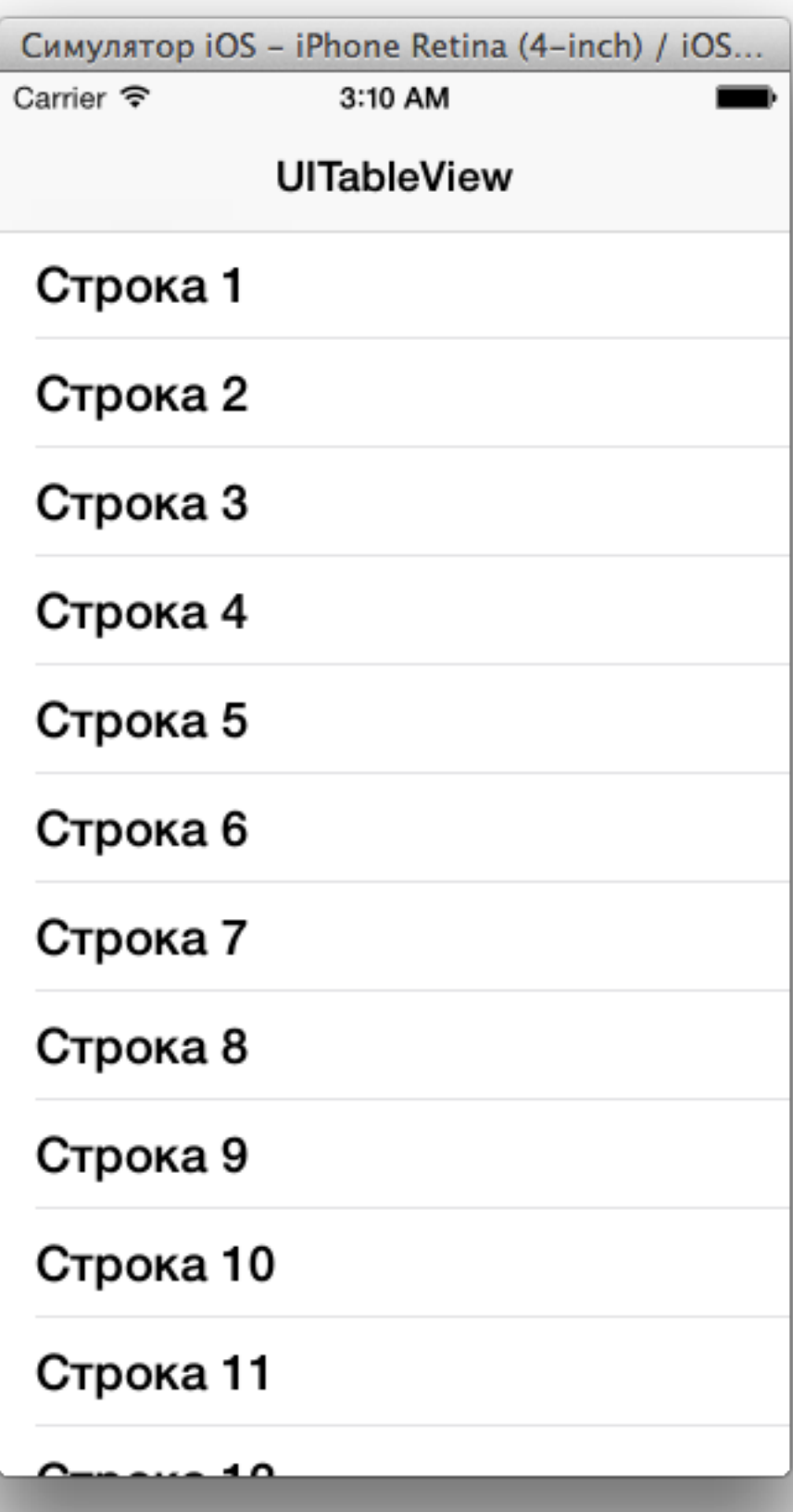

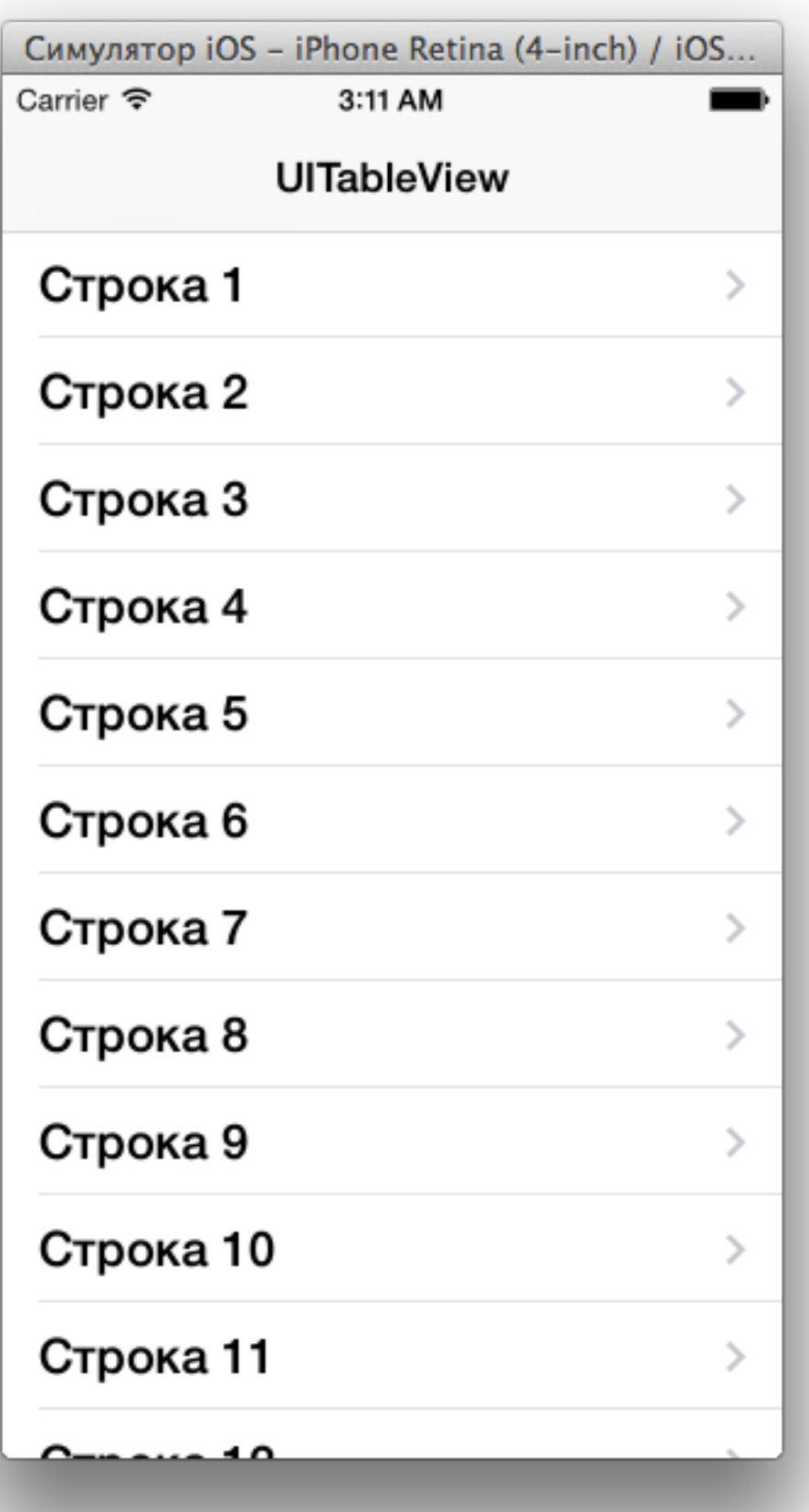

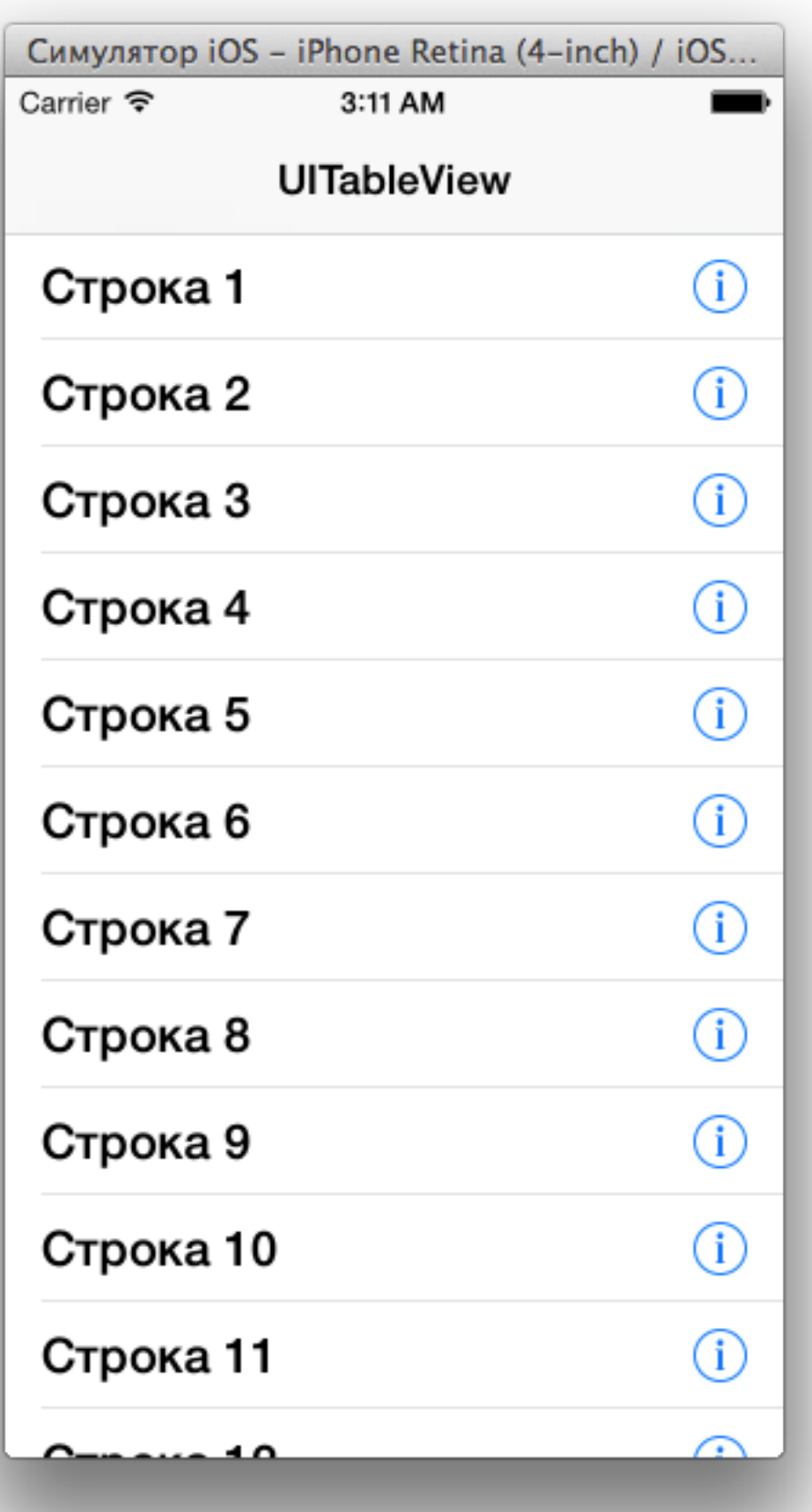

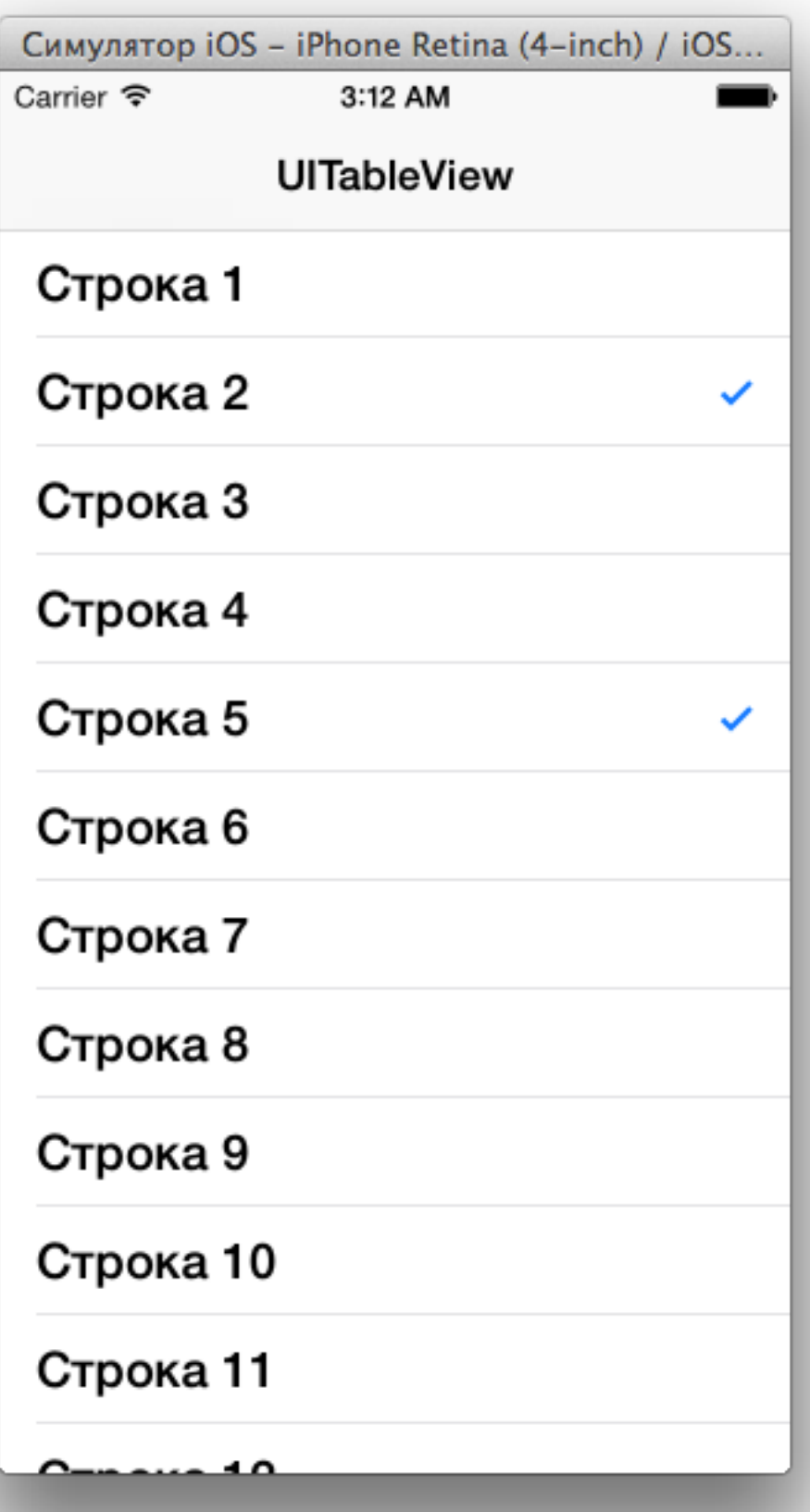

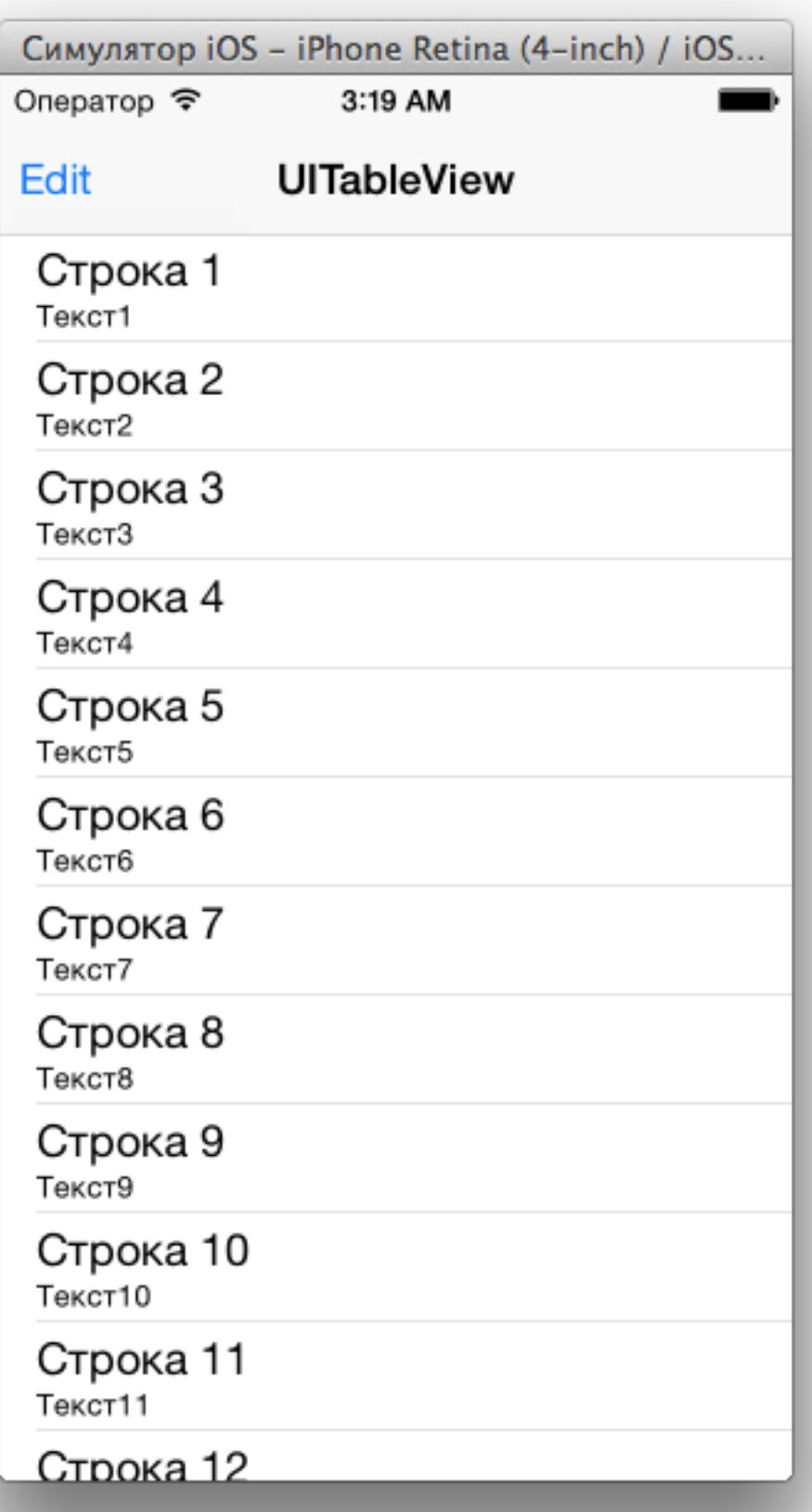

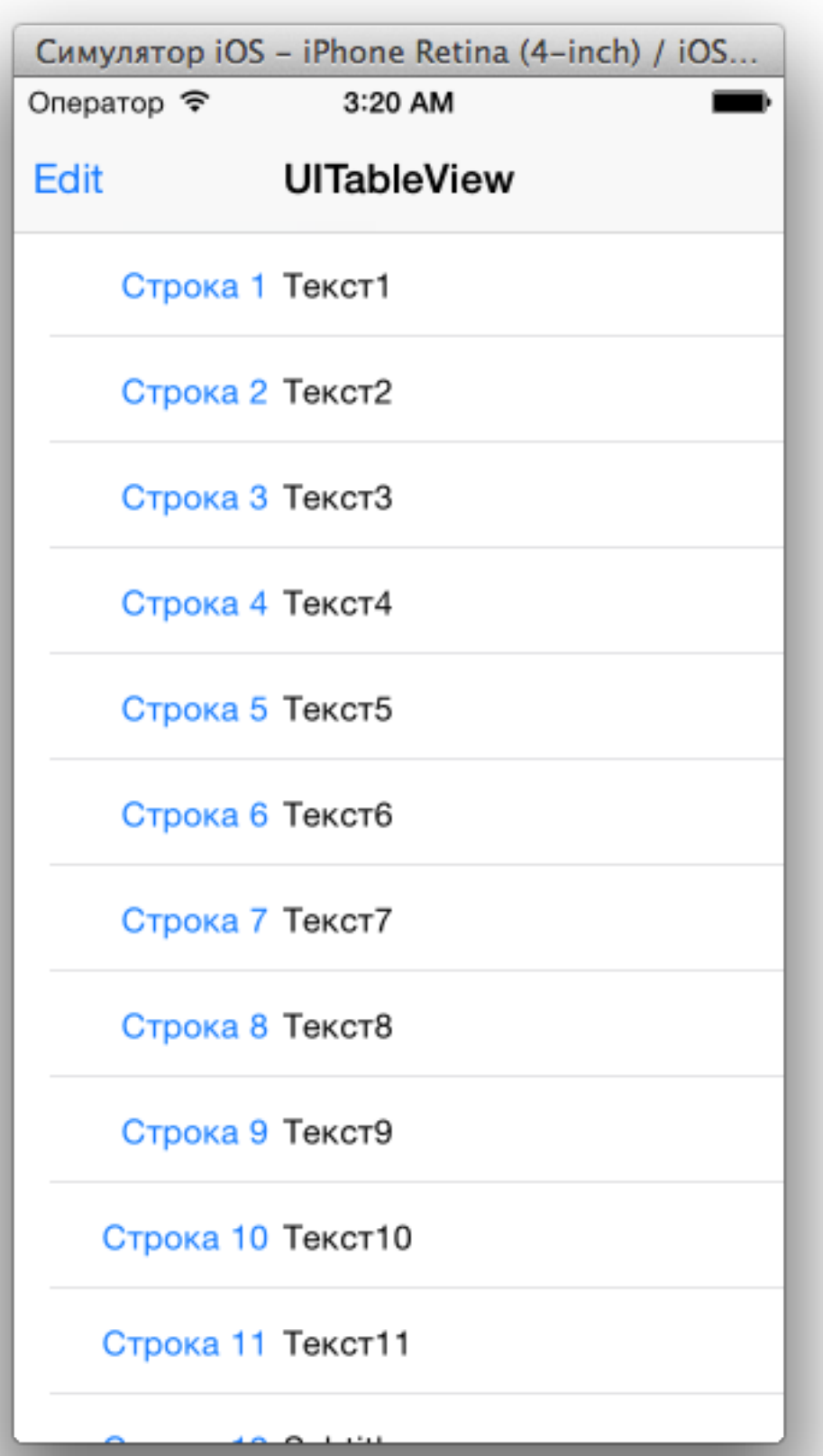

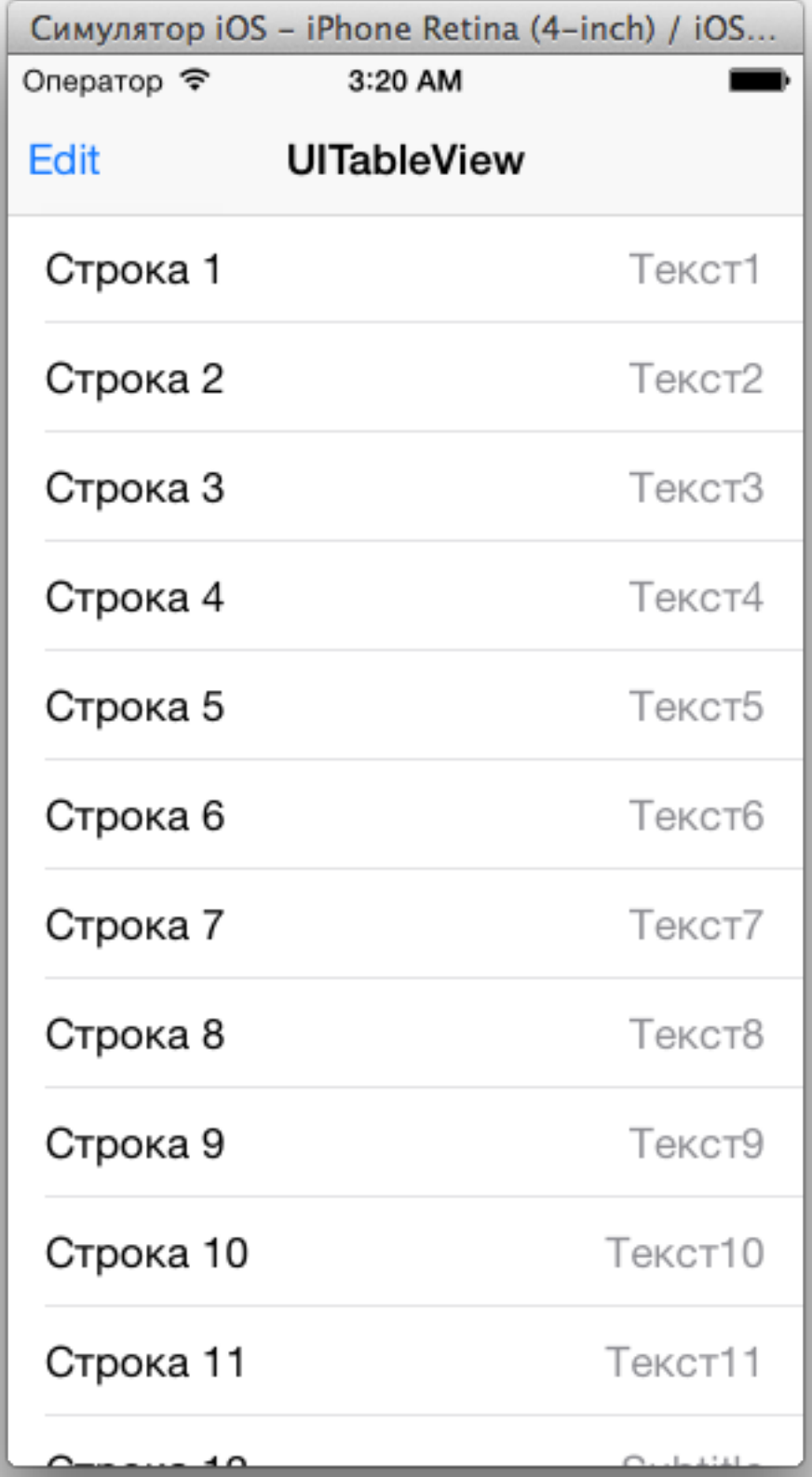

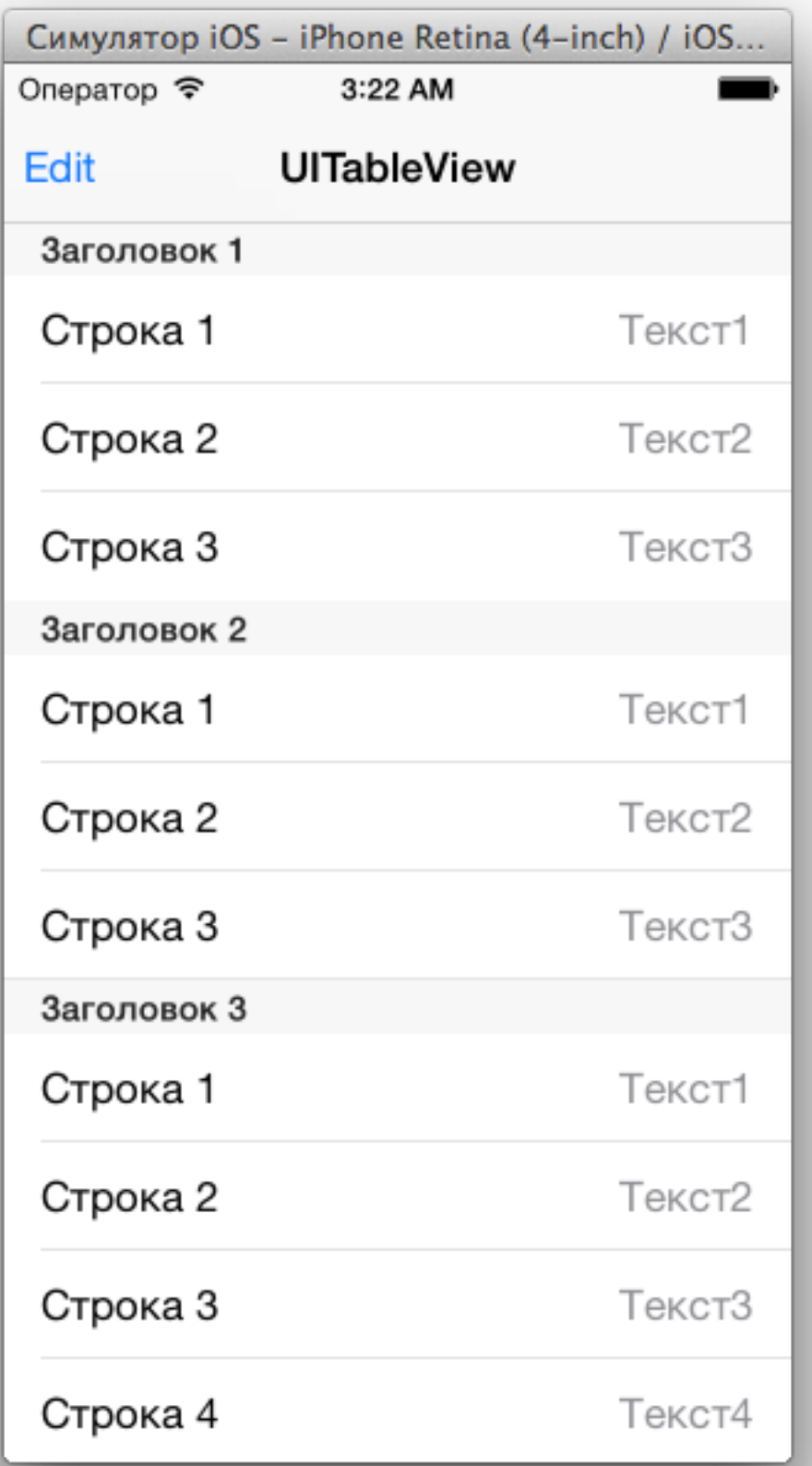

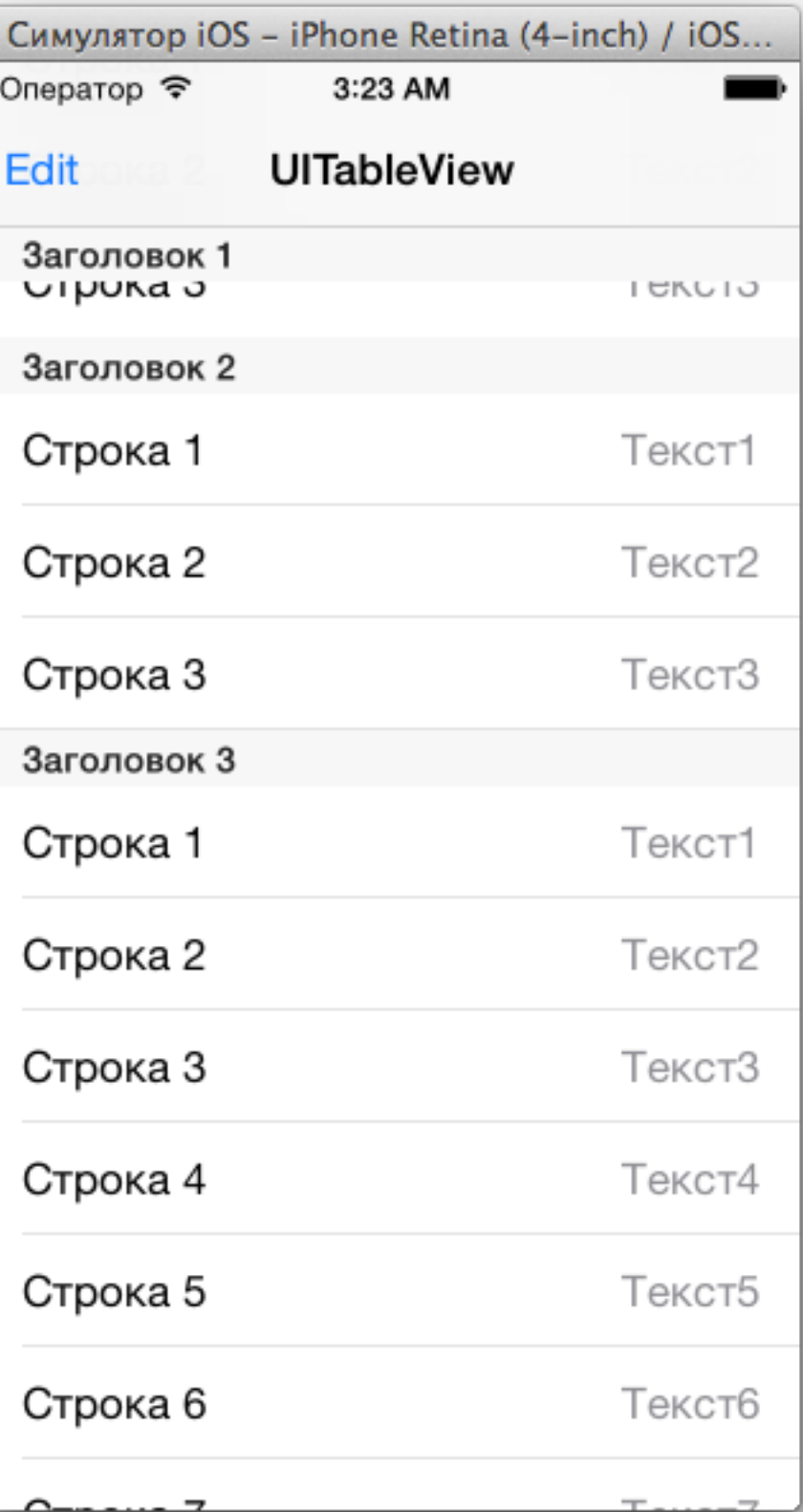

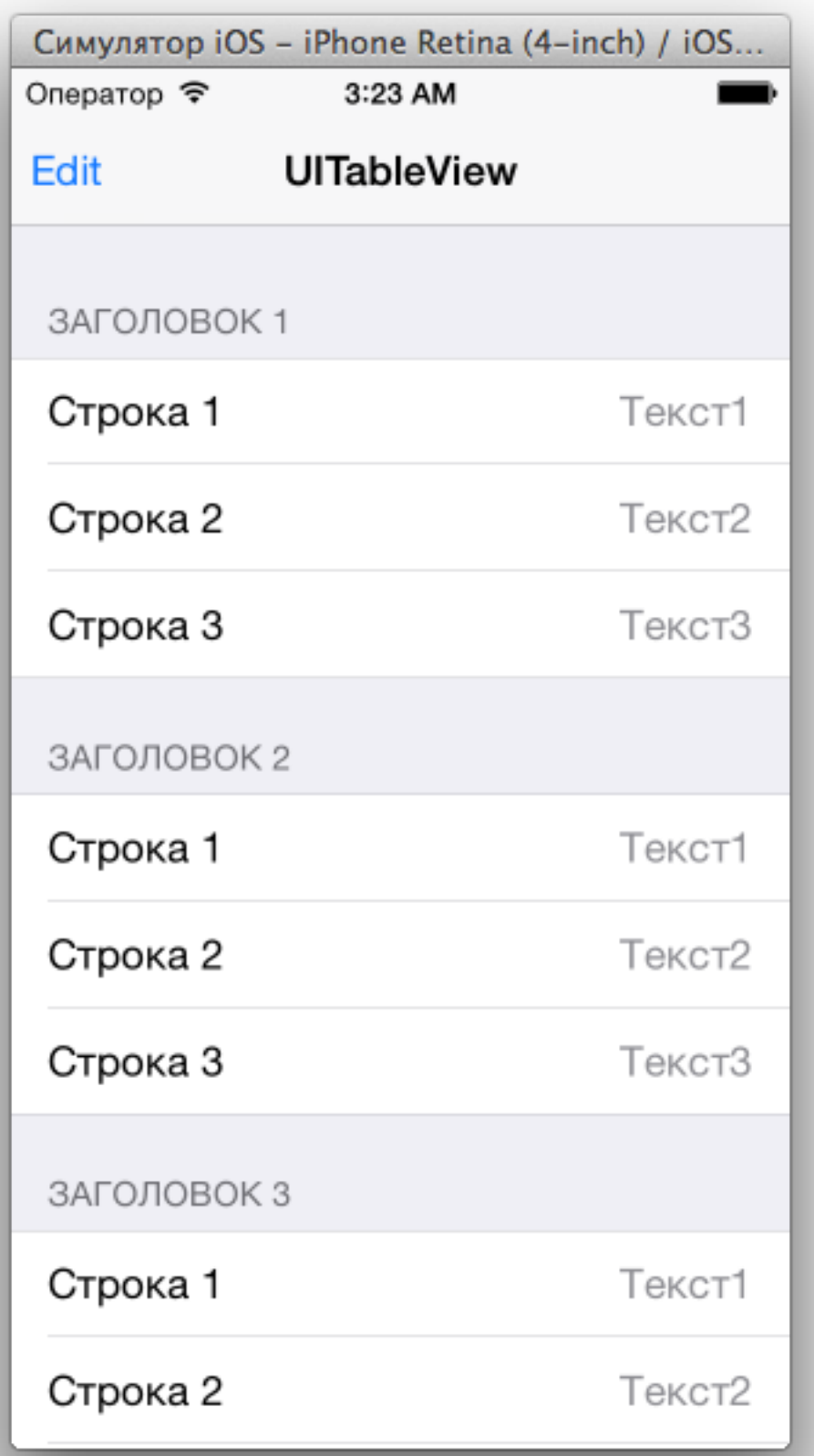

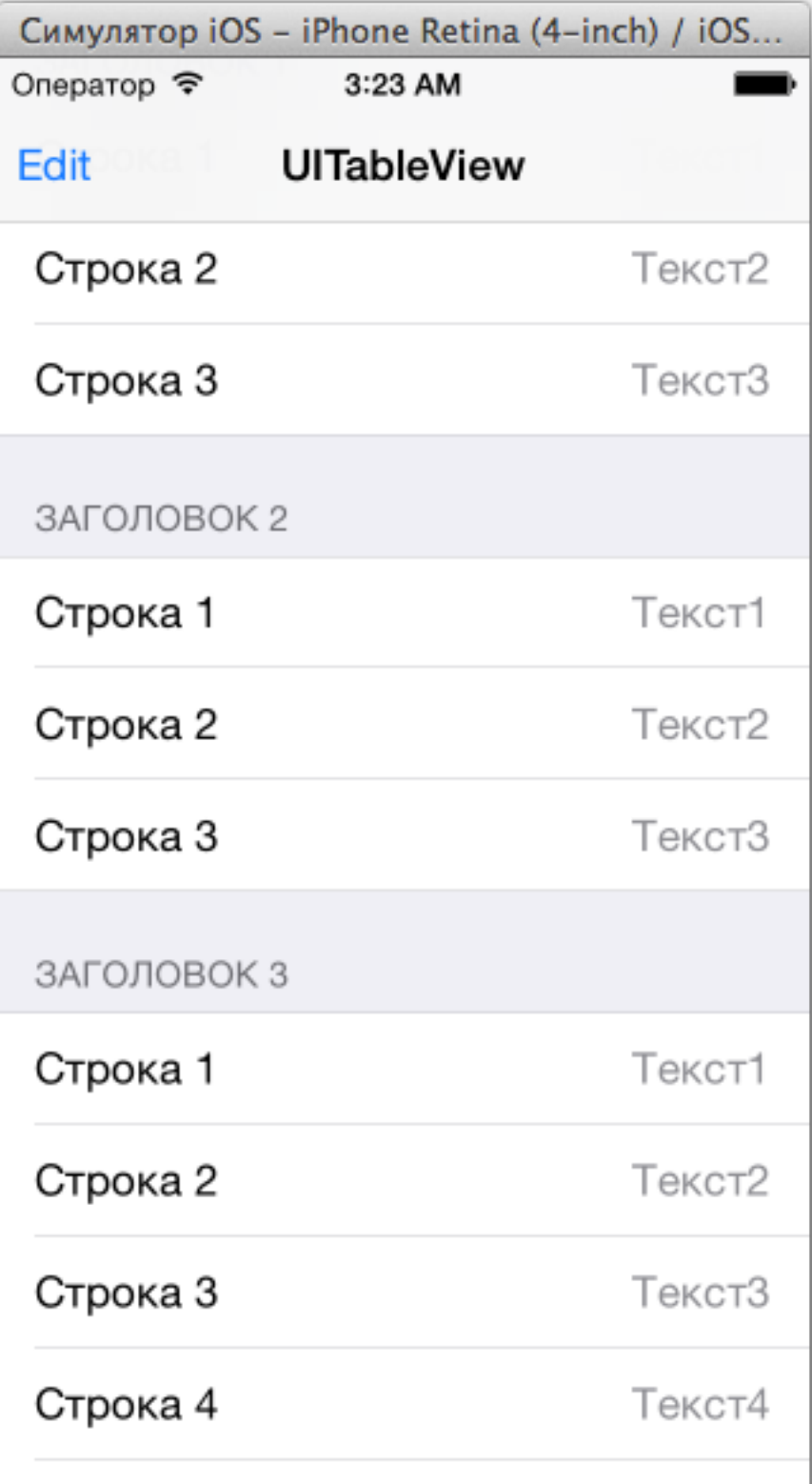

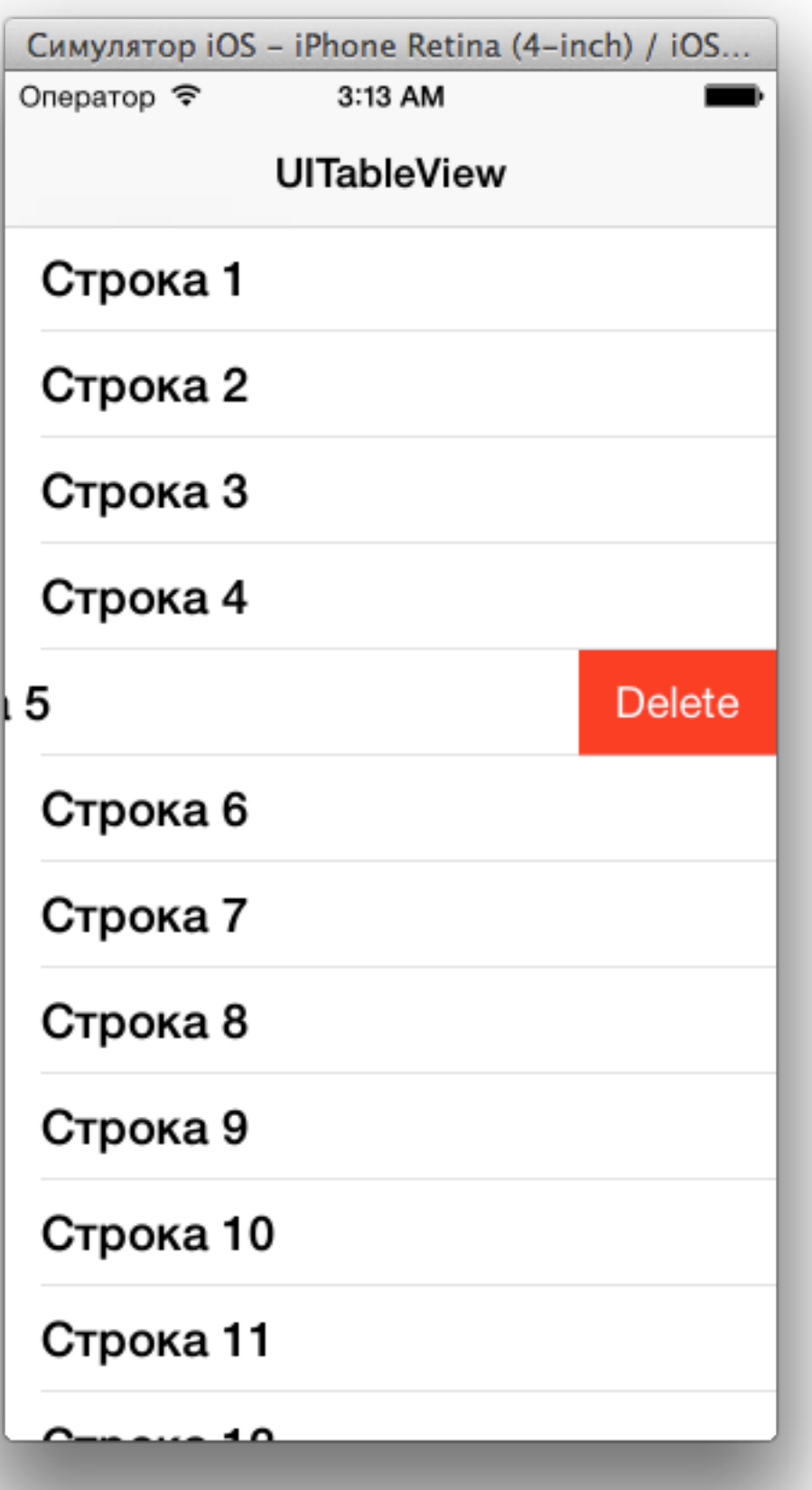

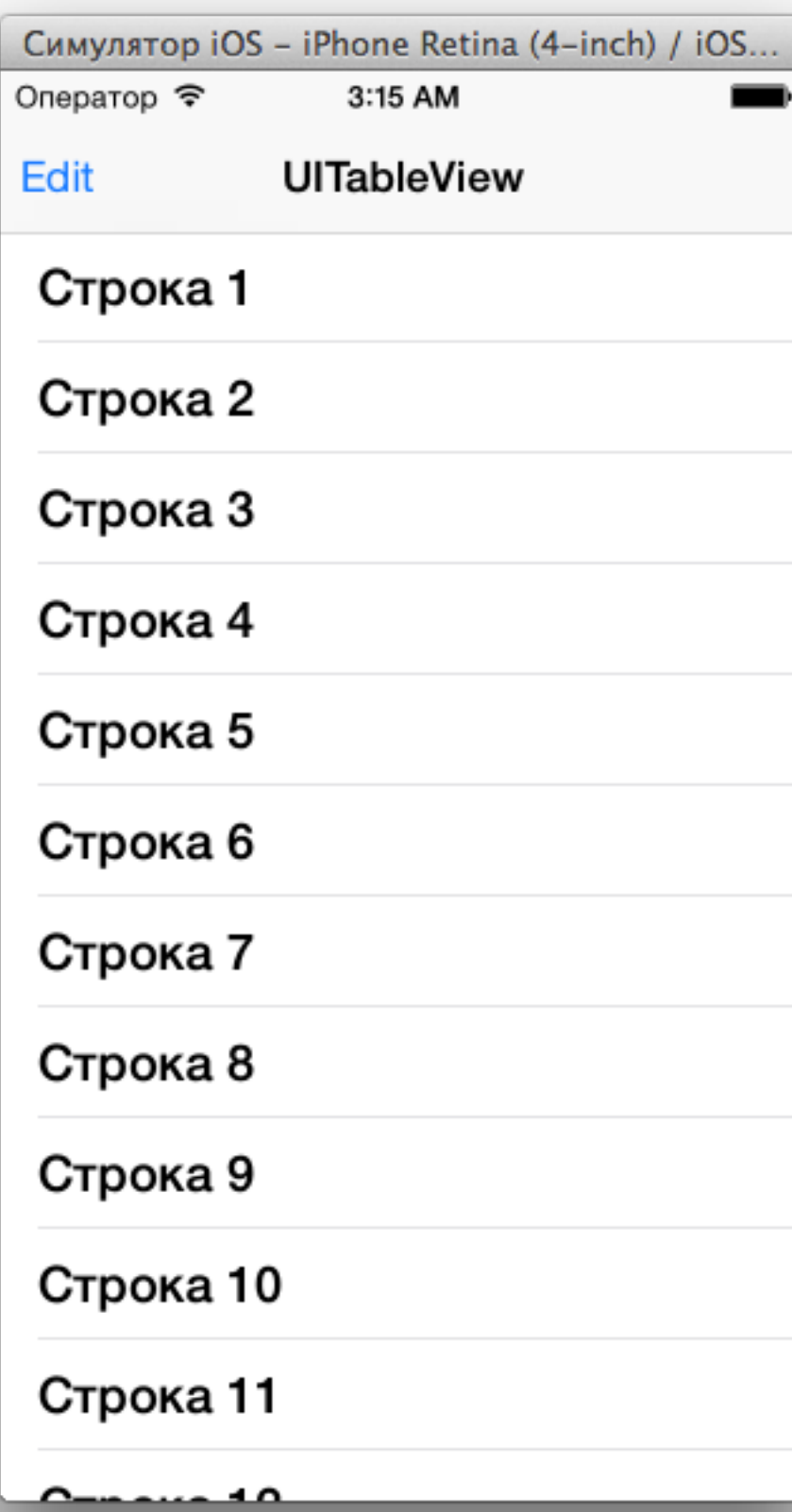

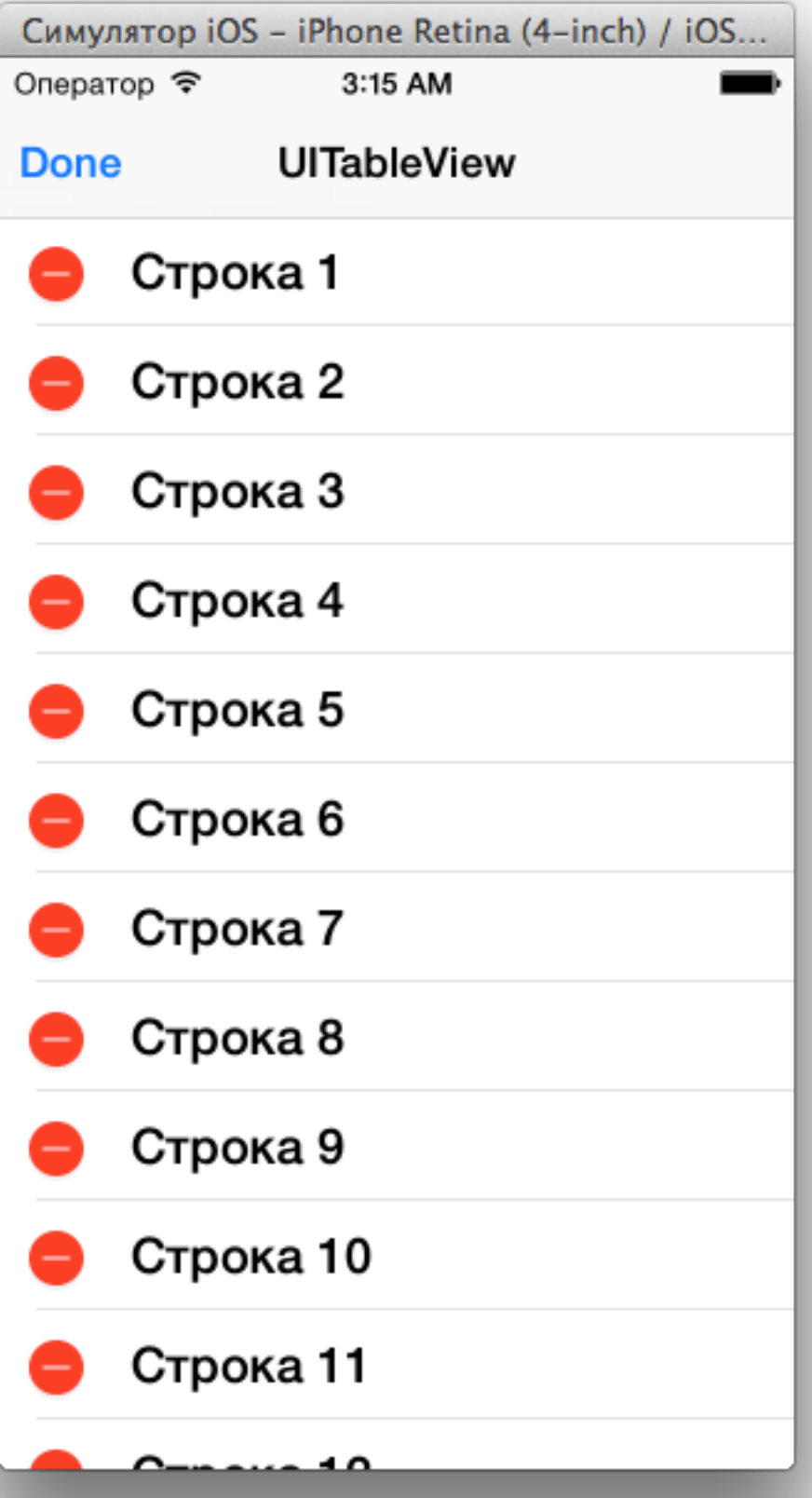

#### UITableView в контроллере

@interface MyViewController : UIViewController<UITableViewDataSource> @property (strong, nonatomic) UITableView \*tableView; @end

```
- (void)viewDidLoad
```
{

```
 [super viewDidLoad];
```

```
self tableView = [[UITableView alloc] init];
self tableView frame = CGRectMake(0, 0,
                                   self view frame size width,
                                   self view frame size height);
self.tableView.dataSource = self;
 [self.view addSubview:self.tableView];
```
#### Настраиваем какие строки показывать

```
- (NSInteger)tableView:(UITableView *)tableView 
  numberOfRowsInSection:(NSInteger)section 
{ 
     return 3; 
} 
- (UITableViewCell *)tableView:(UITableView *)tableView 
          cellForRowAtIndexPath:(NSIndexPath *)indexPath 
{ 
     NSString *text = [NSString stringWithFormat:@"Строка %d", indexPath.row]; 
     UITableViewCell *cell = [[UITableViewCell alloc] 
                                initWithStyle:UITableViewCellStyleDefault
                               reuseIdentifier:nil]; 
     cell.textLabel.text = text; 
     return cell; 
}
```
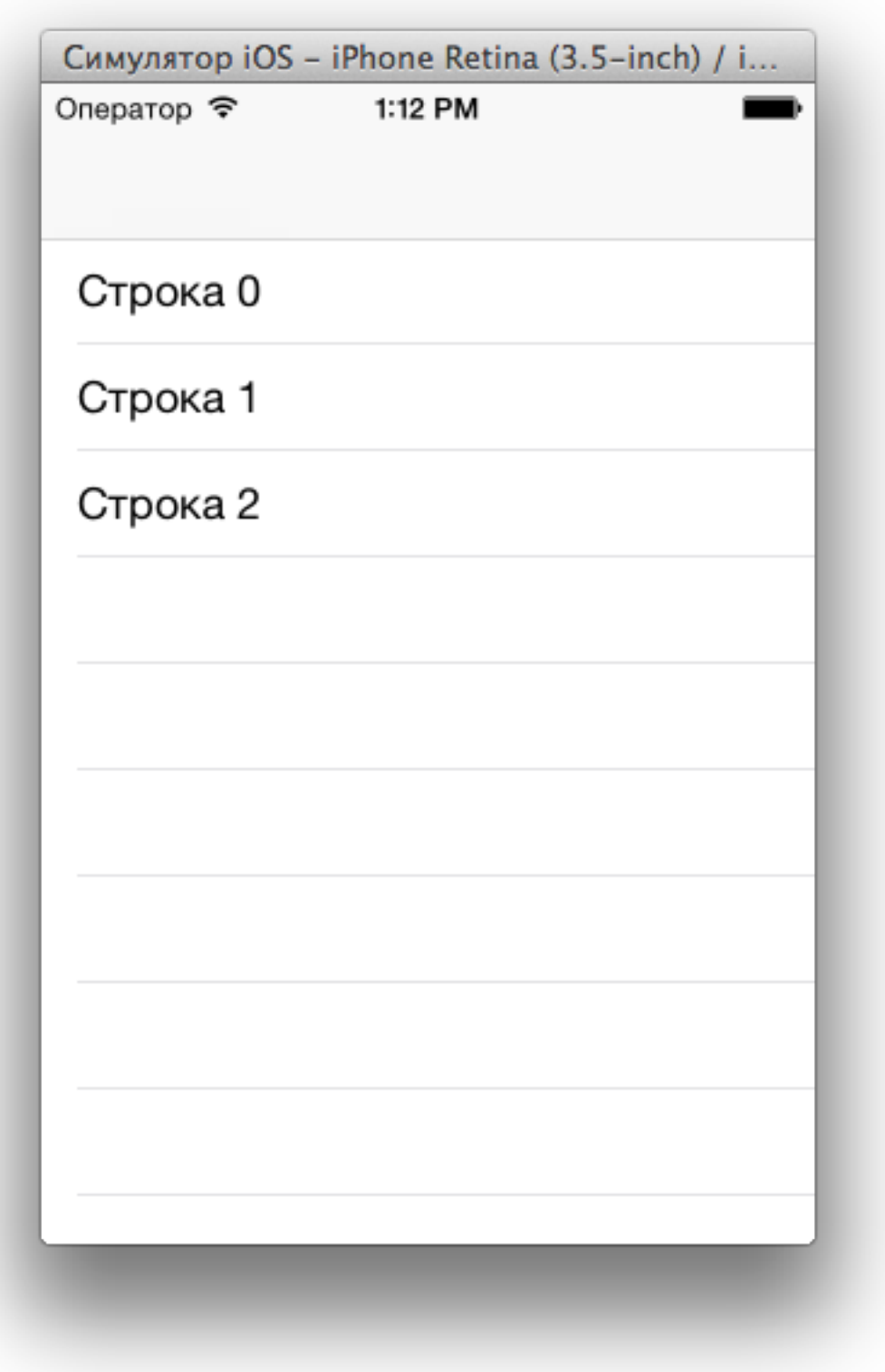

#### Настройка ячеек

```
- (UITableViewCell *)tableView:(UITableView *)tableView 
          cellForRowAtIndexPath:(NSIndexPath *)indexPath
```

```
 NSString *text = [NSString stringWithFormat:@"Строка %d", indexPath.row]; 
 UITableViewCell *cell = [[UITableViewCell alloc] 
                           initWithStyle:UITableViewCellStyleDefault
                          reuseIdentifier:nil];
```

```
if (indexPath.row == 0)
     { 
         cell.textLabel.textColor = [UIColor redColor]; 
 } 
     else if (indexPath.row == 1) 
     { 
         cell.textLabel.textColor = [UIColor blueColor]; 
     } 
     else if (indexPath.row == 2) 
     { 
         cell.textLabel.textColor = [UIColor brownColor]; 
     } 
     cell.textLabel.font = [UIFont boldSystemFontOfSize:23]; 
     cell.textLabel.text = text; 
     cell.accessoryType = UITableViewCellAccessoryDisclosureIndicator;
```

```
 return cell;
```
 $\{$ 

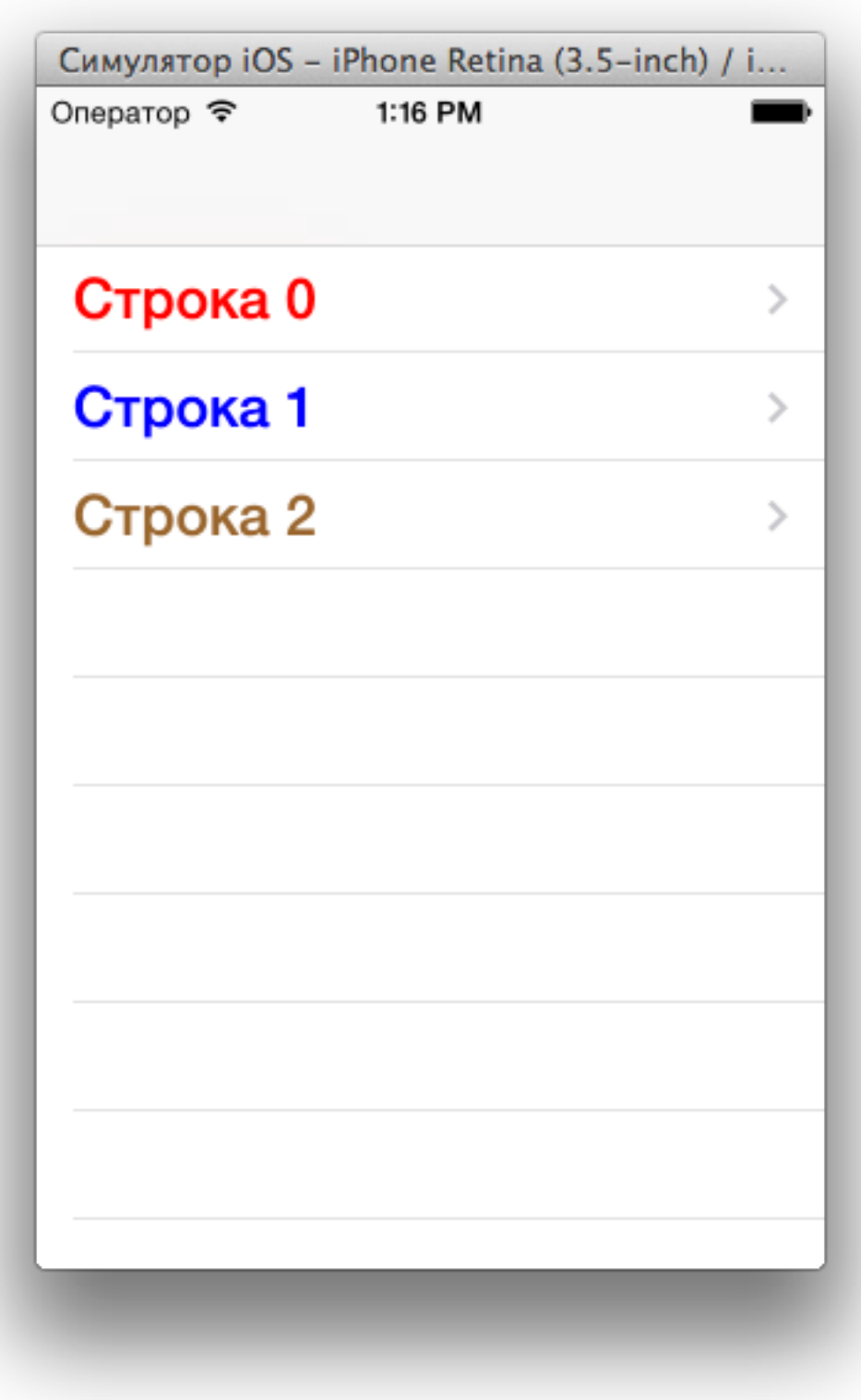

#### Если много ячеек — надо их переиспользовать

- (NSInteger)tableView:(UITableView \*)tableView numberOfRowsInSection:(NSInteger)section { return 1000;

```
- (UITableViewCell *)tableView:(UITableView *)tableView 
          cellForRowAtIndexPath:(NSIndexPath *)indexPath 
\{ NSString *identifier = @"cell"; 
     UITableViewCell *cell = [tableView dequeueReusableCellWithIdentifier:identifier]; 
     if (!cell) 
    \{ cell = [[UITableViewCell alloc] initWithStyle:UITableViewCellStyleDefault
                                         reuseIdentifier:identifier]; 
         cell.accessoryType = UITableViewCellAccessoryDisclosureIndicator; 
         cell.textLabel.font = [UIFont fontWithName:@"Baskerville" size:20]; 
     } 
     NSString *text = [NSString stringWithFormat:@"Строка %d", indexPath.row]; 
     cell.textLabel.text = text; 
     return cell;
```
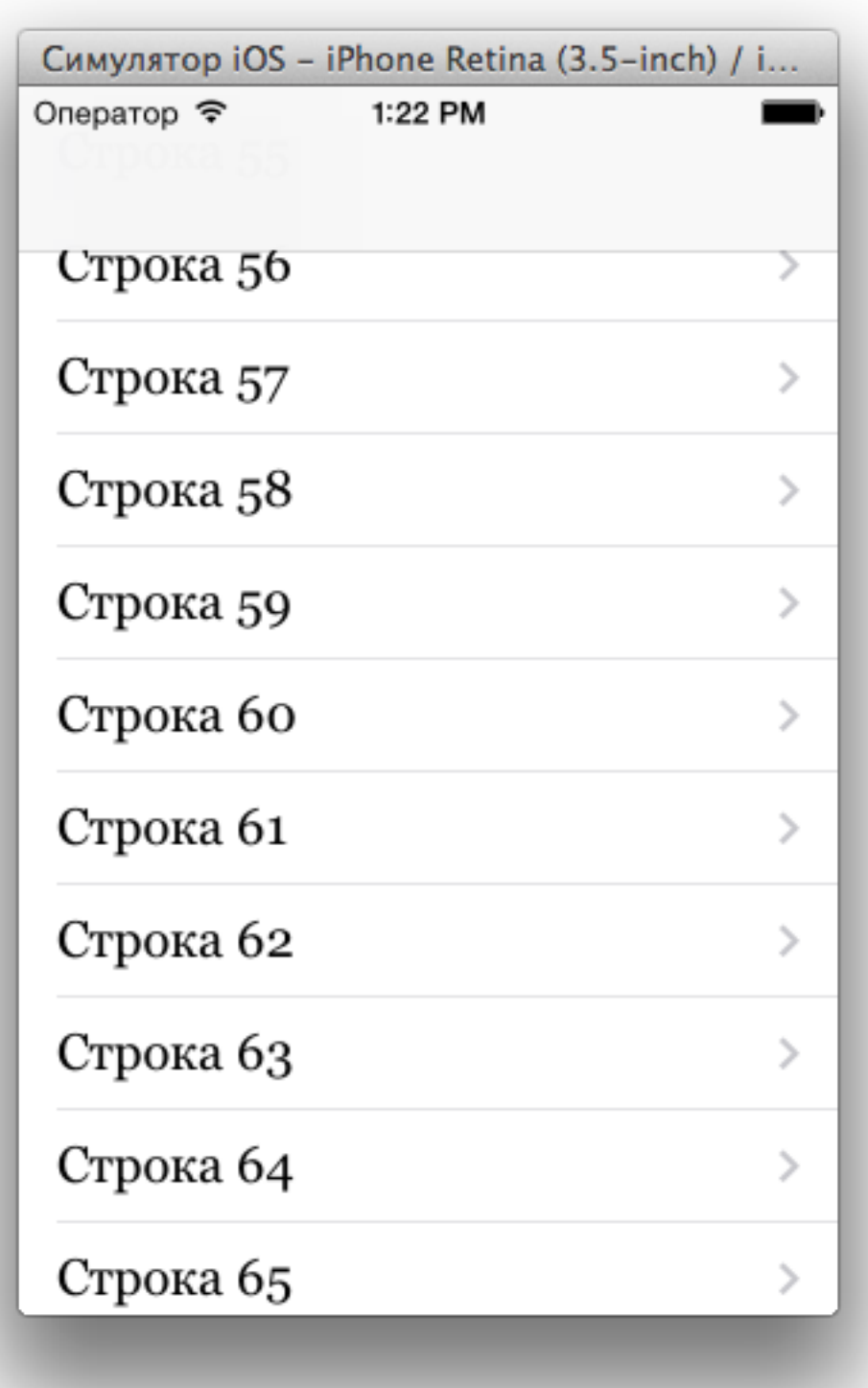

#### Если несколько типов ячеек - разные identifier

```
- (UITableViewCell *)tableView:(UITableView *)tableView 
          cellForRowAtIndexPath:(NSIndexPath *)indexPath 
{ 
   BOOL dark = (indexPath.row \frac{1}{2} 2) == 0;
    NSString *identifier = dark ? @"cell_dark" : @"cell_light"; 
    UITableViewCell *cell = [tableView dequeueReusableCellWithIdentifier:identifier]; 
     if (!cell) 
     { 
         cell = [[UITableViewCell alloc] initWithStyle:UITableViewCellStyleDefault
                                        reuseIdentifier:identifier]; 
         if (dark) 
\{ cell.backgroundColor = [UIColor grayColor]; 
             cell.textLabel.textColor = [UIColor whiteColor]; 
         } 
         else
\{ cell.backgroundColor = [UIColor whiteColor]; 
             cell.textLabel.textColor = [UIColor blackColor]; 
 } 
     } 
     NSString *text = [NSString stringWithFormat:@"Строка %d", indexPath.row]; 
     cell.textLabel.text = text; 
     return cell;
```
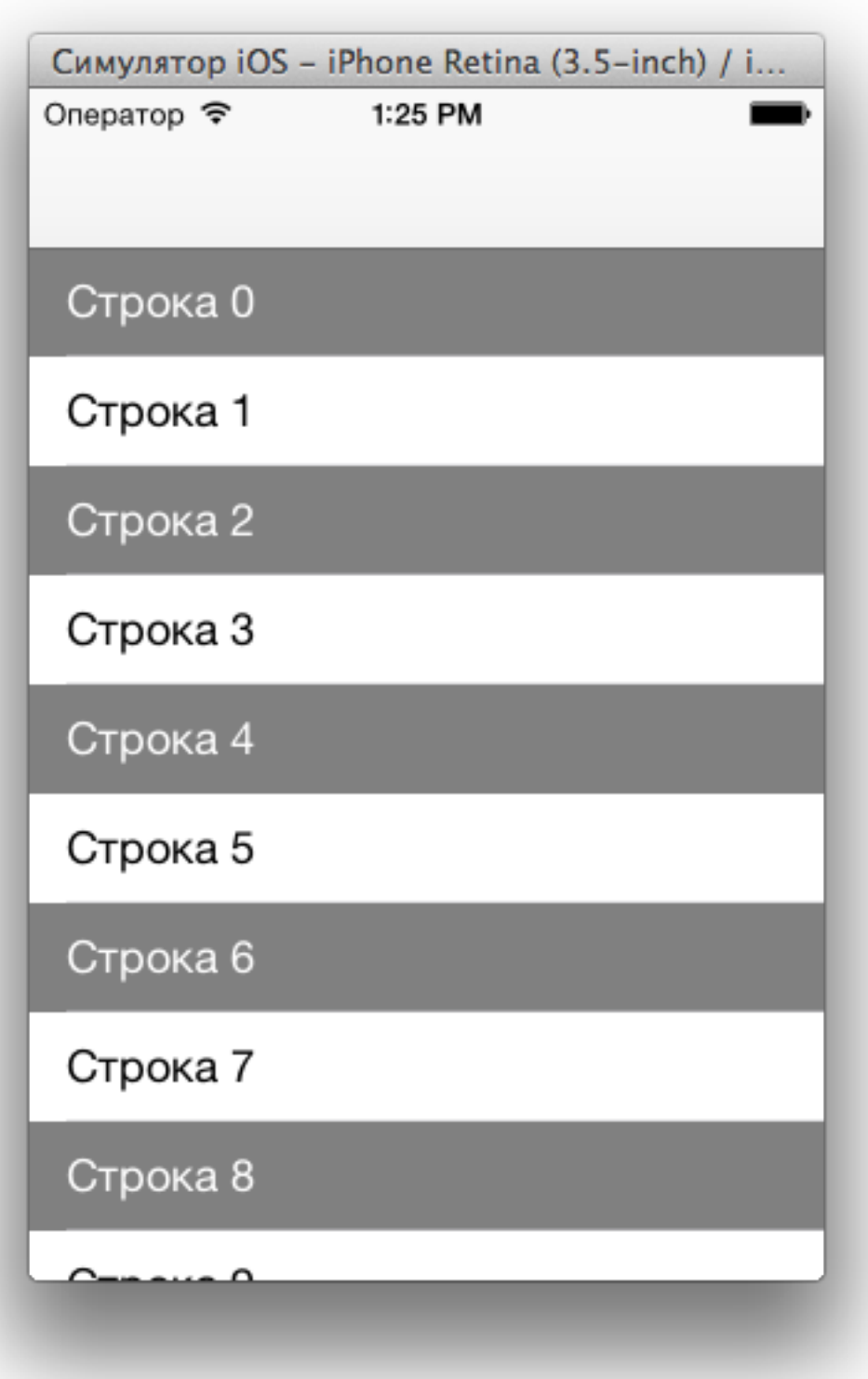

#### Разные типы ячеек

```
- (UITableViewCell *)tableView:(UITableView *)tableView 
          cellForRowAtIndexPath:(NSIndexPath *)indexPath 
{ 
     NSString *identifier = @"cell"; 
     UITableViewCell *cell = [tableView dequeueReusableCellWithIdentifier:identifier]; 
     if (!cell) 
     { 
         cell = [[UITableViewCell alloc] initWithStyle:UITableViewCellStyleSubtitle
                                         reuseIdentifier:identifier]; 
     } 
     NSString *text = [NSString stringWithFormat:@"Строка %d", indexPath.row]; 
     NSString *detailText = [NSString stringWithFormat:@"Текст %d", indexPath.row]; 
     cell.textLabel.text = text; 
     cell.detailTextLabel.text = detailText; 
     return cell; 
}
```
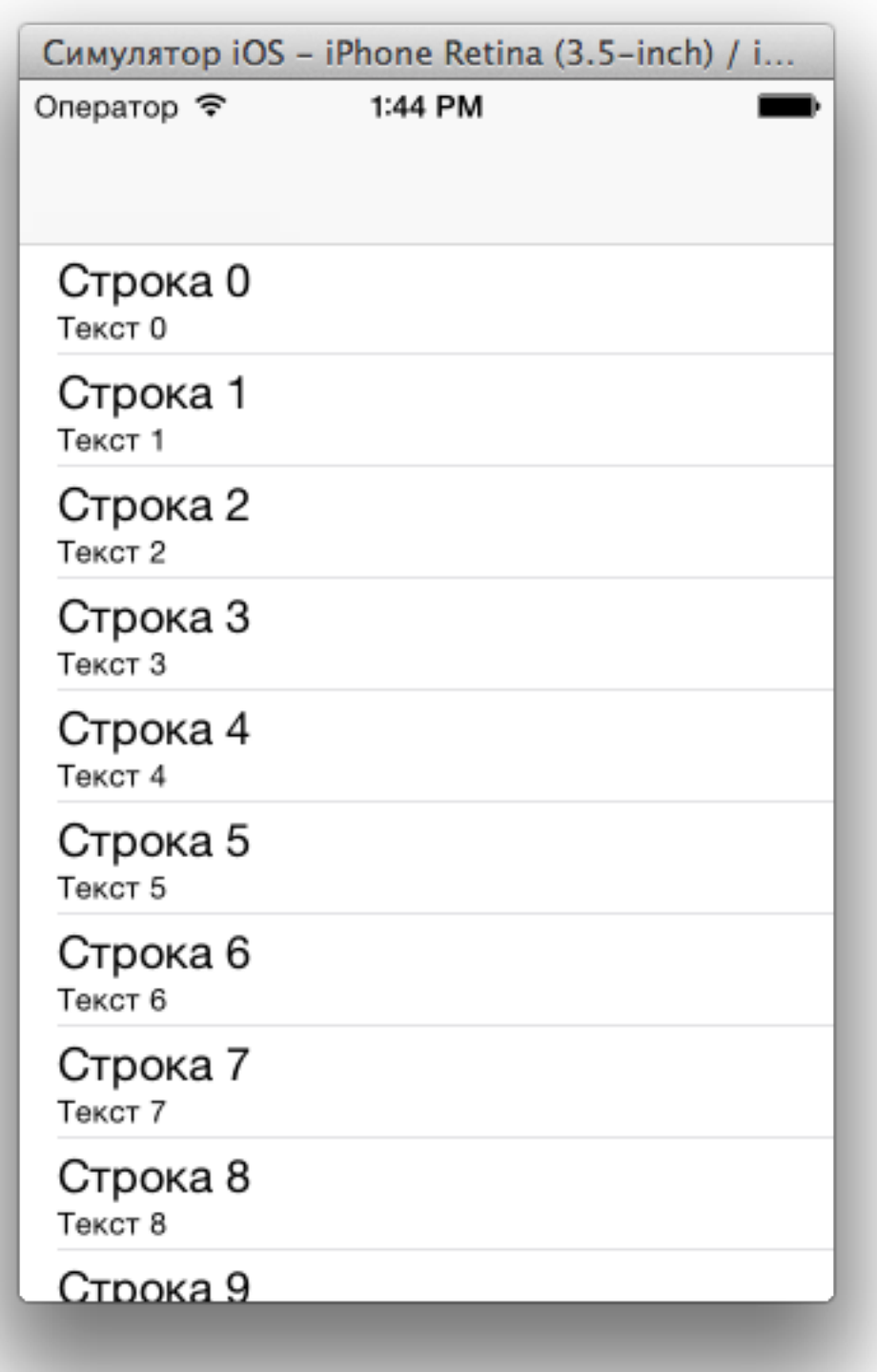

#### Как реагировать на нажатие

@interface MyViewController : UIViewController<UITableViewDataSource, UITableViewDelegate> @property (strong, nonatomic) UITableView \*tableView;

@end

```
- (void)viewDidLoad 
{
```

```
 [super viewDidLoad];
```

```
self tableView = [[UITableView alloc] init];
self.tableView.frame = self.view.bounds;
self tableView.dataSource = self;
self tableView.delegate = self;
[self.view addSubview:self.tableView];
```

```
- (void)tableView:(UITableView *)tableView didSelectRowAtIndexPath:(NSIndexPath *)indexPath 
{ 
     NSLog(@"выбрана строка %d", indexPath.row); 
}
```
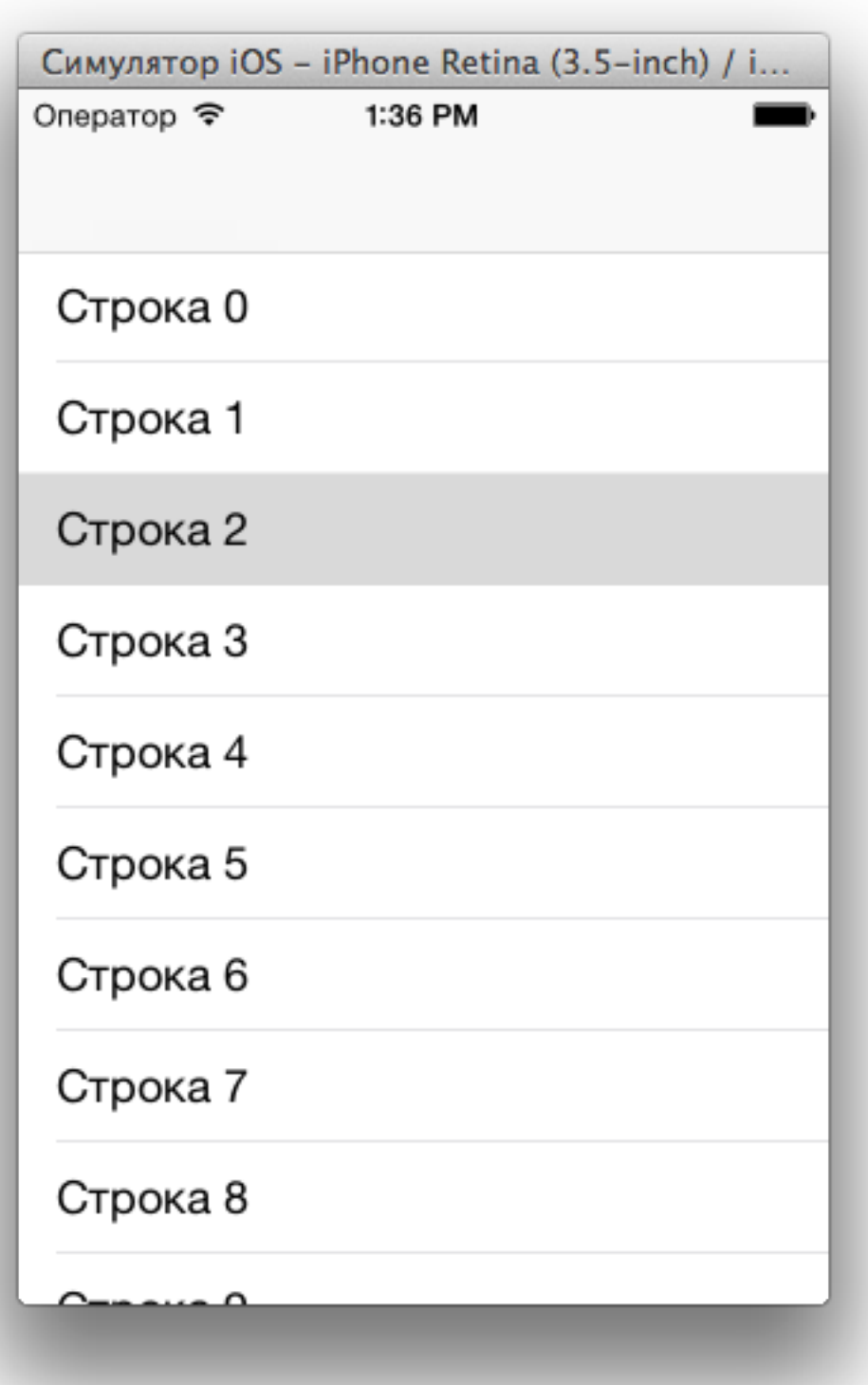

```
- (void)tableView:(UITableView *)tableView didSelectRowAtIndexPath:(NSIndexPath *)indexPath 
{ 
     SecondViewController *s = [[SecondViewController alloc] init]; 
     [self.navigationController pushViewController:s animated:YES]; 
}
```

```
- (void)tableView:(UITableView *)tableView didSelectRowAtIndexPath:(NSIndexPath *)indexPath 
{ 
    ShopViewController *svc = [[ShopViewController alloc] init];
   Shop *shop = self.shops[indexPath.row];
   svc.shop = shop; [ self.navigationController pushViewController:svc animated:YES]; 
}
```
### UITableViewController

```
@interface MyViewController : UITableViewController
@end
```
@implementation MyViewController

```
- (NSInteger)tableView:(UITableView *)tableView numberOfRowsInSection:(NSInteger)section 
{ 
     return 1000; 
} 
- (UITableViewCell *)tableView:(UITableView *)tableView 
          cellForRowAtIndexPath:(NSIndexPath *)indexPath 
{ 
     ... 
} 
- (void)tableView:(UITableView *)tableView didSelectRowAtIndexPath:(NSIndexPath *)indexPath 
{ 
     ... 
}
```
@end

### UIScrollView

#### Если интерфейс не помещается по высоте

```
- (void)viewDidLoad 
{ 
     [super viewDidLoad]; 
    UIView *v1 = [[UIView alloc] init];
     v1.frame = CGRectMake(20, 80, 280, 800); 
     v1.backgroundColor = [UIColor redColor]; 
     [self.view addSubview:v1]; 
}
```
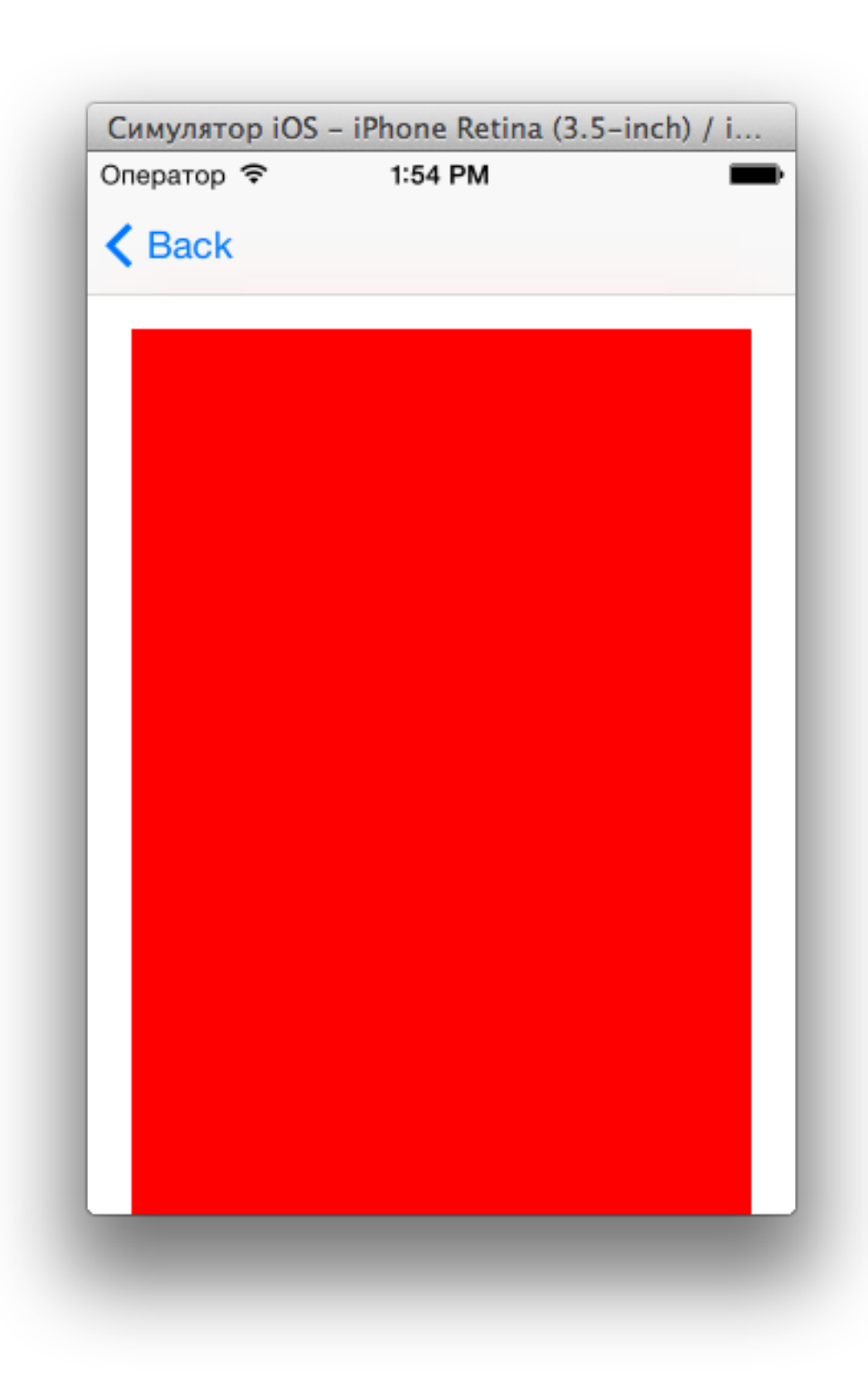

#### Создаем UIScrollView

```
- (void)viewDidLoad 
{ 
     [super viewDidLoad]; 
    UIView *v1 = [[UIView alloc] init];
     v1.frame = CGRectMake(20, 80, 280, 800); 
     v1.backgroundColor = [UIColor redColor]; 
     UIScrollView *scrollView = [[UIScrollView alloc] init]; 
    scrollView.frame = self view.bounds;
    scrollView.contentSize = CGSizeMake(320, 1000);
     [scrollView addSubview:v1]; 
     [self.view addSubview:scrollView]; 
}
```
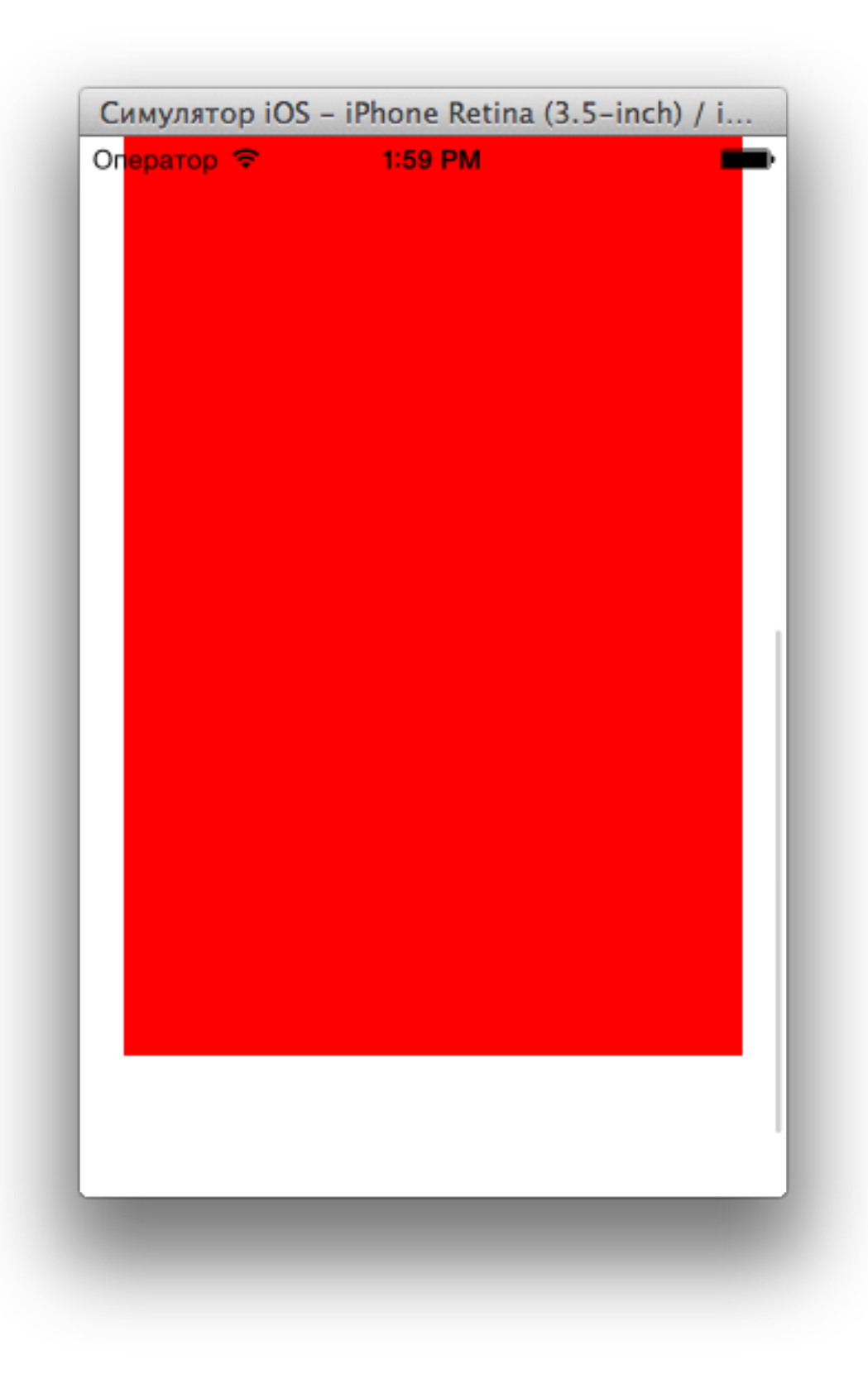

#### Если внутри UINavigationController

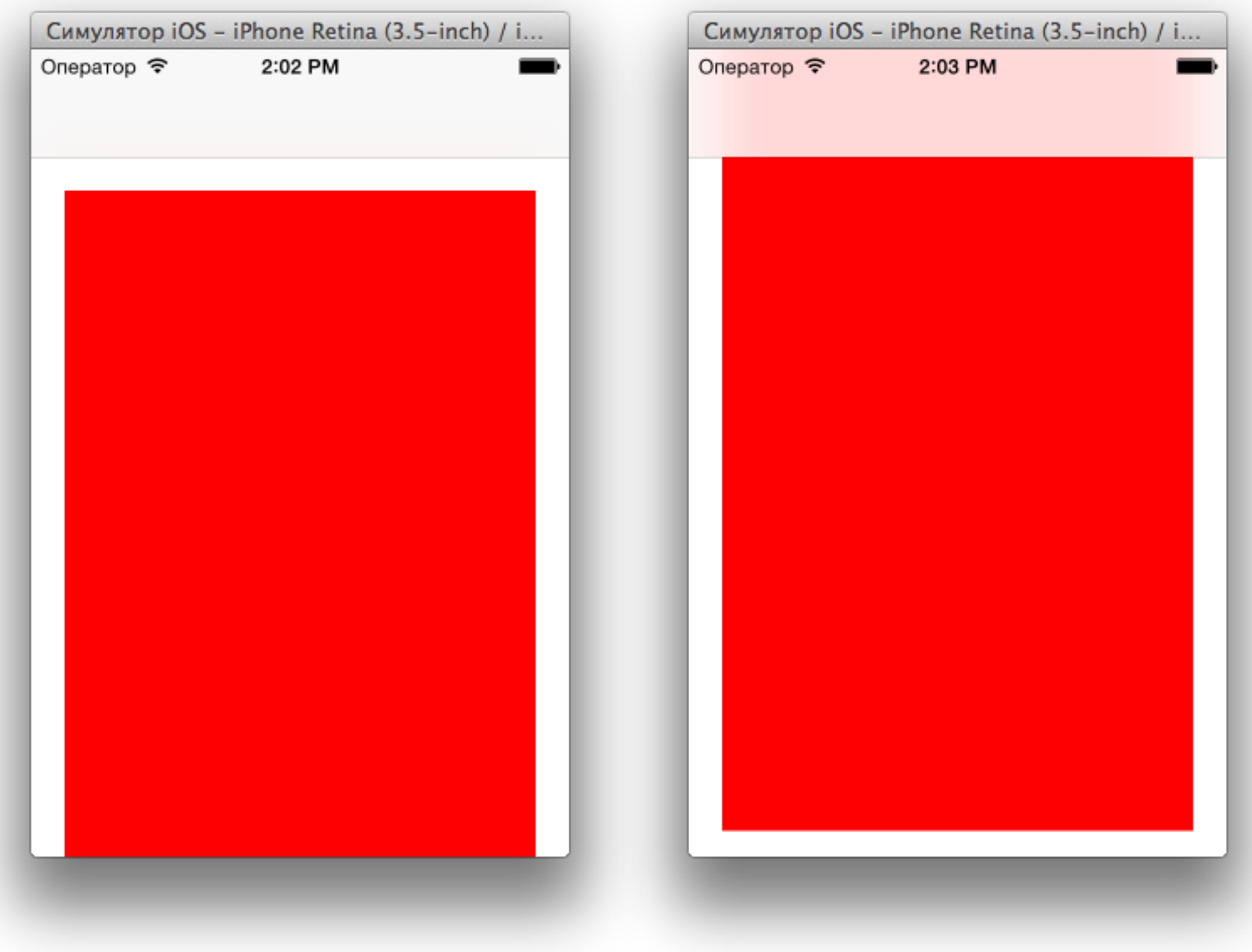

UIWebView

#### Открываем внешний сайт

```
- (void)viewDidLoad 
{ 
     [super viewDidLoad]; 
     UIWebView *webView = [[UIWebView alloc] init]; 
    webView.frame = self view.bounds;
     [self.view addSubview:webView]; 
     NSURL *url = [NSURL URLWithString:@"http://yandex.ru"]; 
     NSURLRequest *request = [NSURLRequest requestWithURL:url]; 
    [webView loadRequest: request];
```
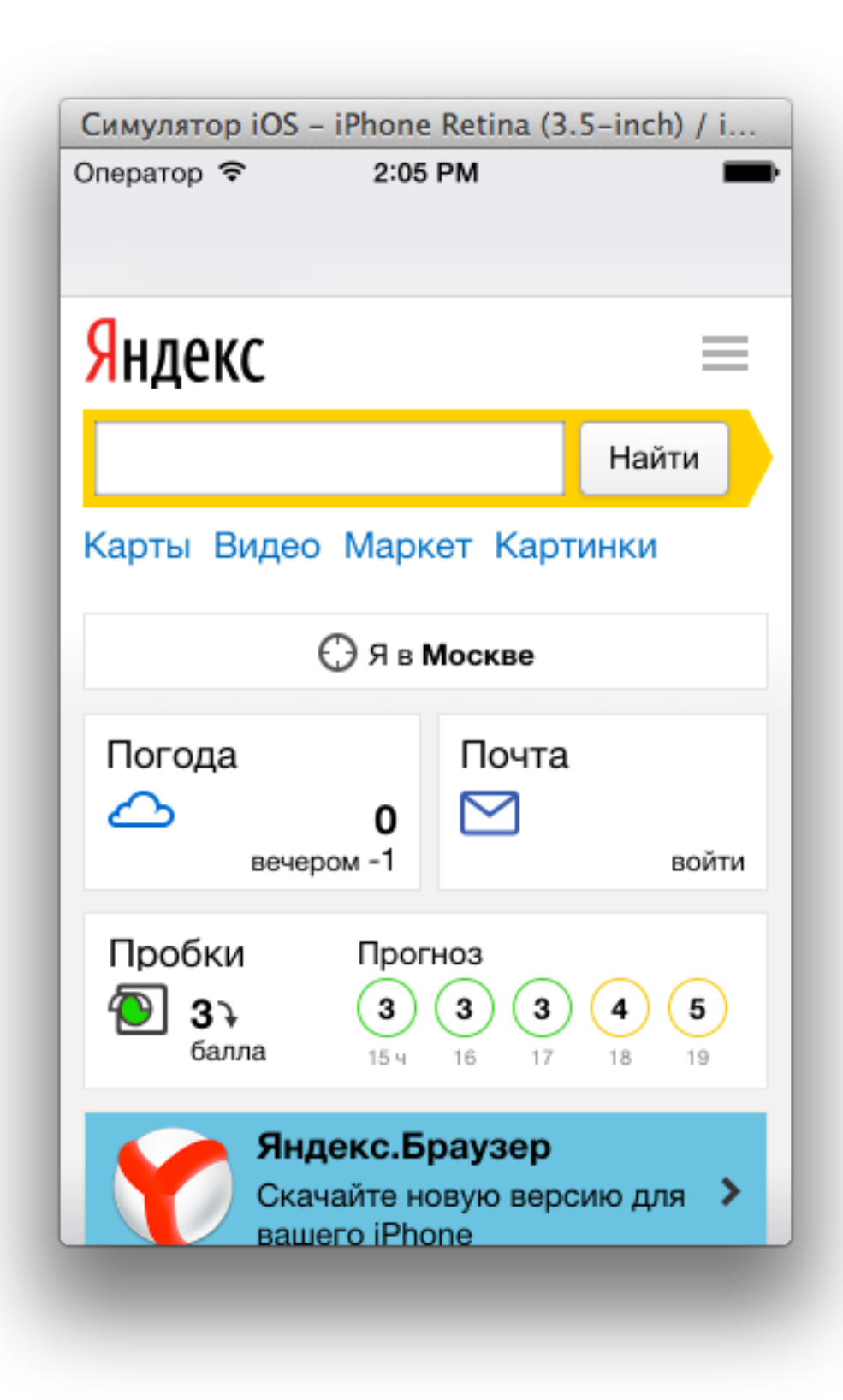

#### Открываем произвольный html

```
- (void)viewDidLoad 
{ 
     [super viewDidLoad]; 
     UIWebView *webView = [[UIWebView alloc] init]; 
    webView.frame = self.view.bounds;
     [self.view addSubview:webView]; 
    NSString *html = @"<p>Привет, мир!</p><p><a href=\"http://yandex.ru\">Яндекс</a></p>";
```
[webView loadHTMLString:html baseURL:nil];

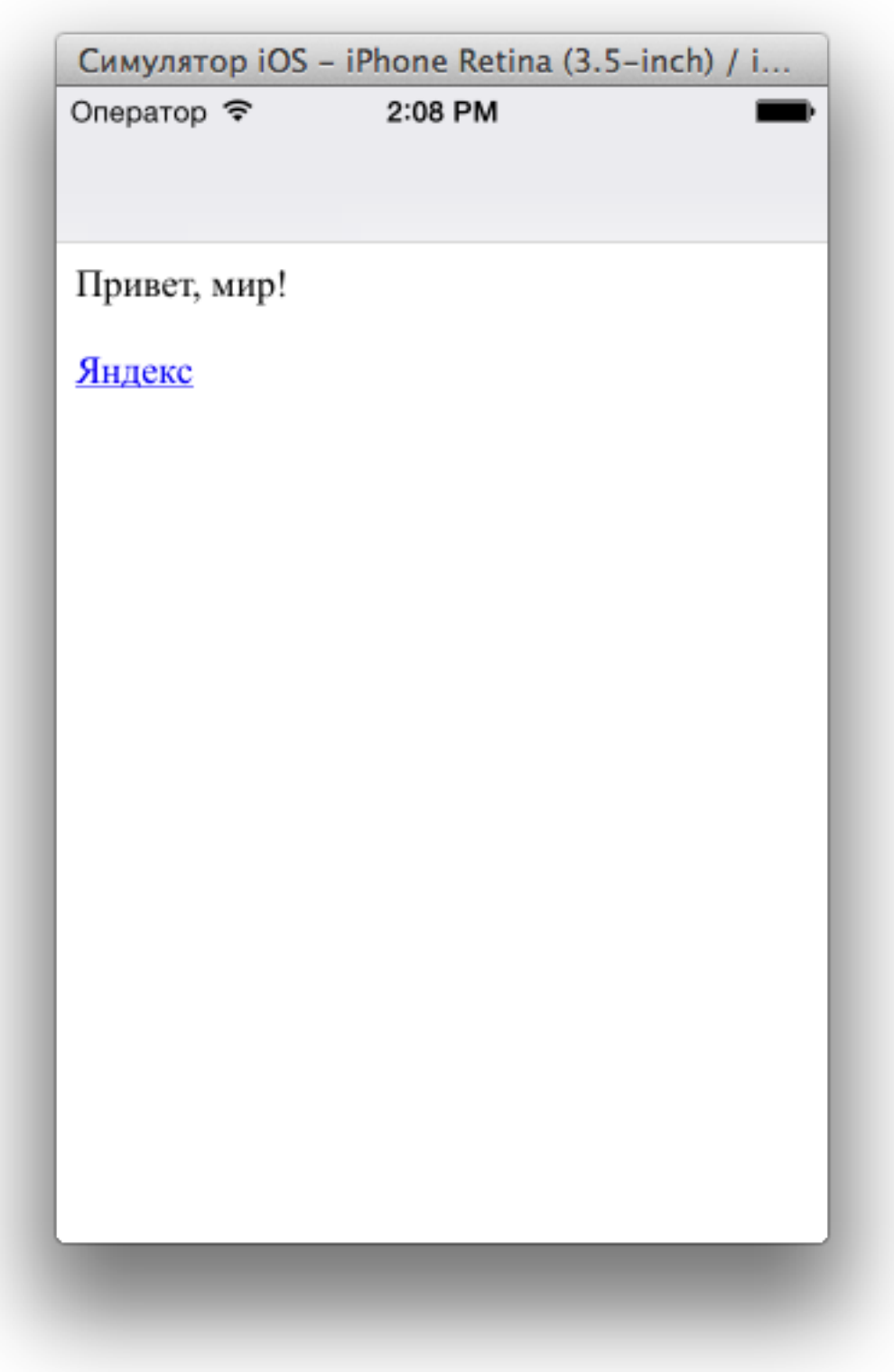

## MKMapView

#### Добавляем карту

```
#import "MyViewController.h"
#import <MapKit/MapKit.h>
```
@implementation MyViewController

```
- (void)viewDidLoad 
{ 
     [super viewDidLoad]; 
     MKMapView *mapView = [[MKMapView alloc] init]; 
    mapView.frame = self.view.bounds;
     [self.view addSubview:mapView]; 
}
```
#### @end

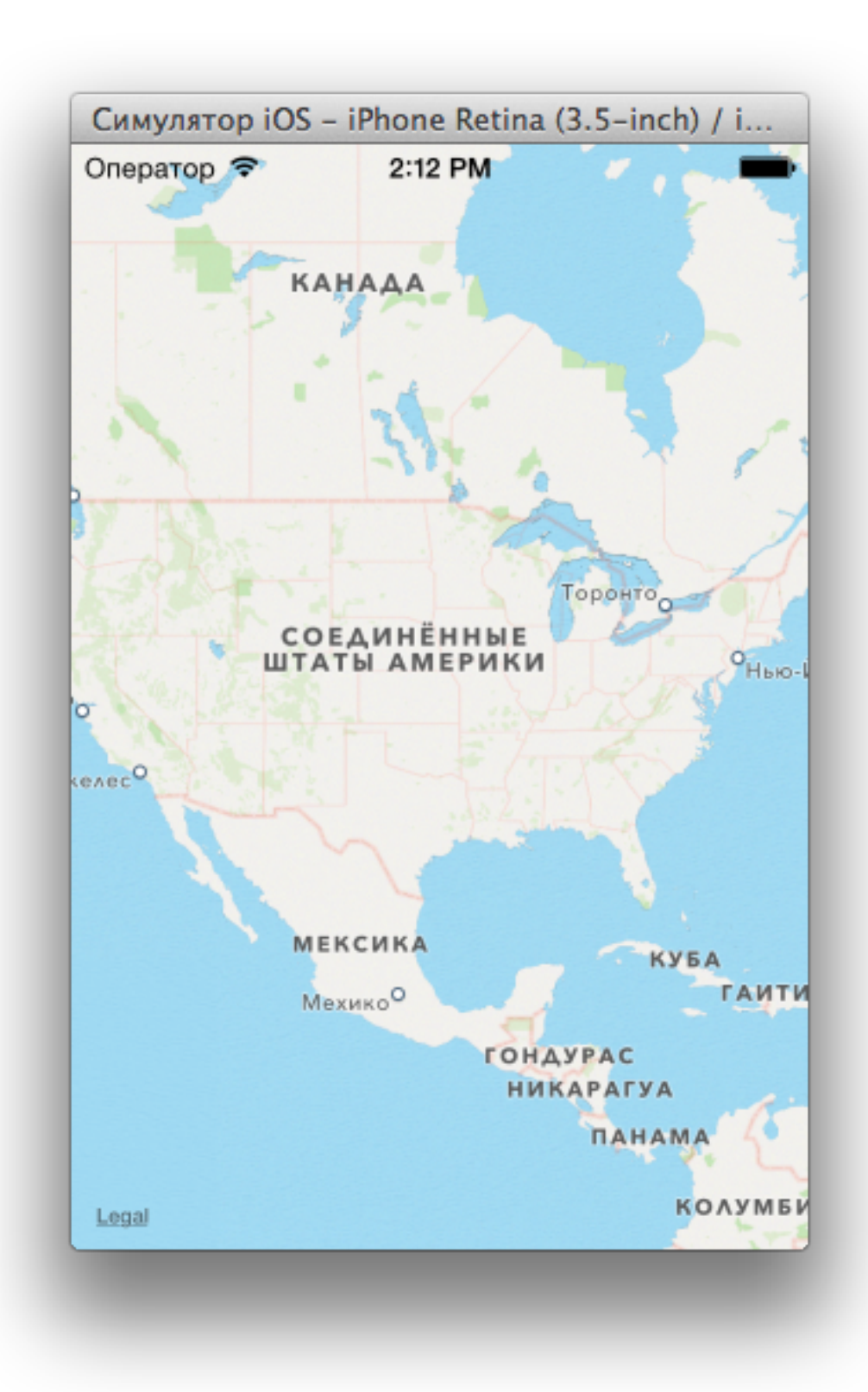

#### Ставим координату и масштаб

```
- (void)viewDidLoad 
{ 
     [super viewDidLoad]; 
     MKMapView *mapView = [[MKMapView alloc] init]; 
    mapView.frame = self view.bounds;
     CLLocationCoordinate2D coord = CLLocationCoordinate2DMake(55.7720304, 
                                                                  37.5744999); 
    MKCoordinateSpan span = MKCoordinateSpanMake(0.001, 0.001);
     MKCoordinateRegion region = MKCoordinateRegionMake(coord, span); 
     [mapView setRegion:region];
```

```
 [self.view addSubview:mapView];
```
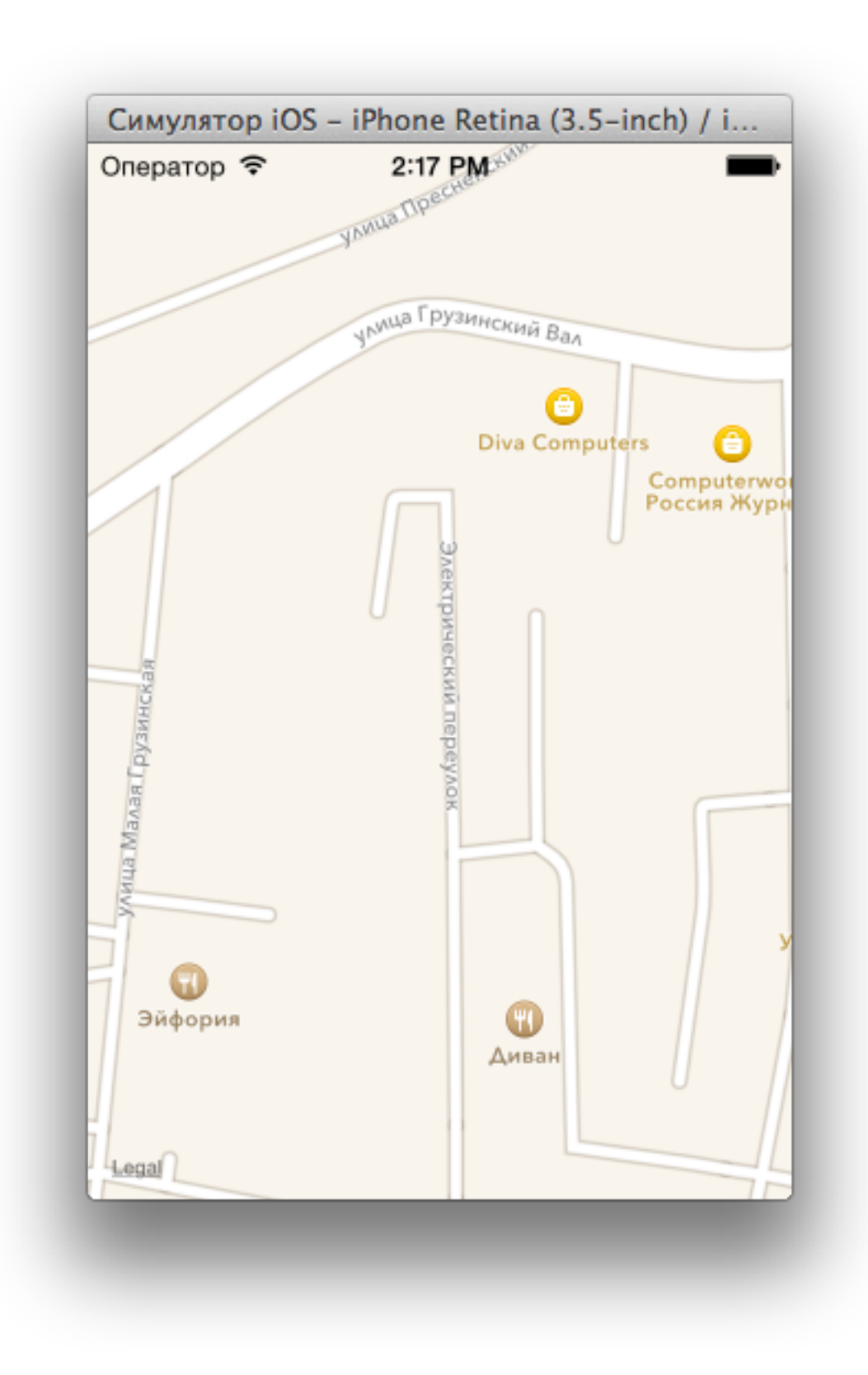

Добавляем класс магазина, чтобы отобразить его на карте

#import <Foundation/Foundation.h> #import <MapKit/MapKit.h>

@interface Shop : NSObject<MKAnnotation>

```
@property (nonatomic) CLLocationCoordinate2D coordinate; 
@property (nonatomic, copy) NSString *title; 
@property (nonatomic, copy) NSString *subtitle;
```
@end

#### Показываем булавку

```
- (void)viewDidLoad 
{ 
     [super viewDidLoad]; 
     MKMapView *mapView = [[MKMapView alloc] init]; 
     mapView.frame = self.view.bounds; 
     CLLocationCoordinate2D coord = CLLocationCoordinate2DMake(55.7720304, 
                                                                   37.5744999); 
    MKCoordinateSpan span = MKCoordinateSpanMake(0.001, 0.001);
     MKCoordinateRegion region = MKCoordinateRegionMake(coord, span); 
     [mapView setRegion:region]; 
    Shop *s = [[Shop alloc] init];
    s.title = @"MarasuH";
     s.subtitle = @"Описание"; 
     s.coordinate = CLLocationCoordinate2DMake(55.7720304, 37.5744999); 
     [mapView addAnnotation:s];
```

```
 [self.view addSubview:mapView];
```
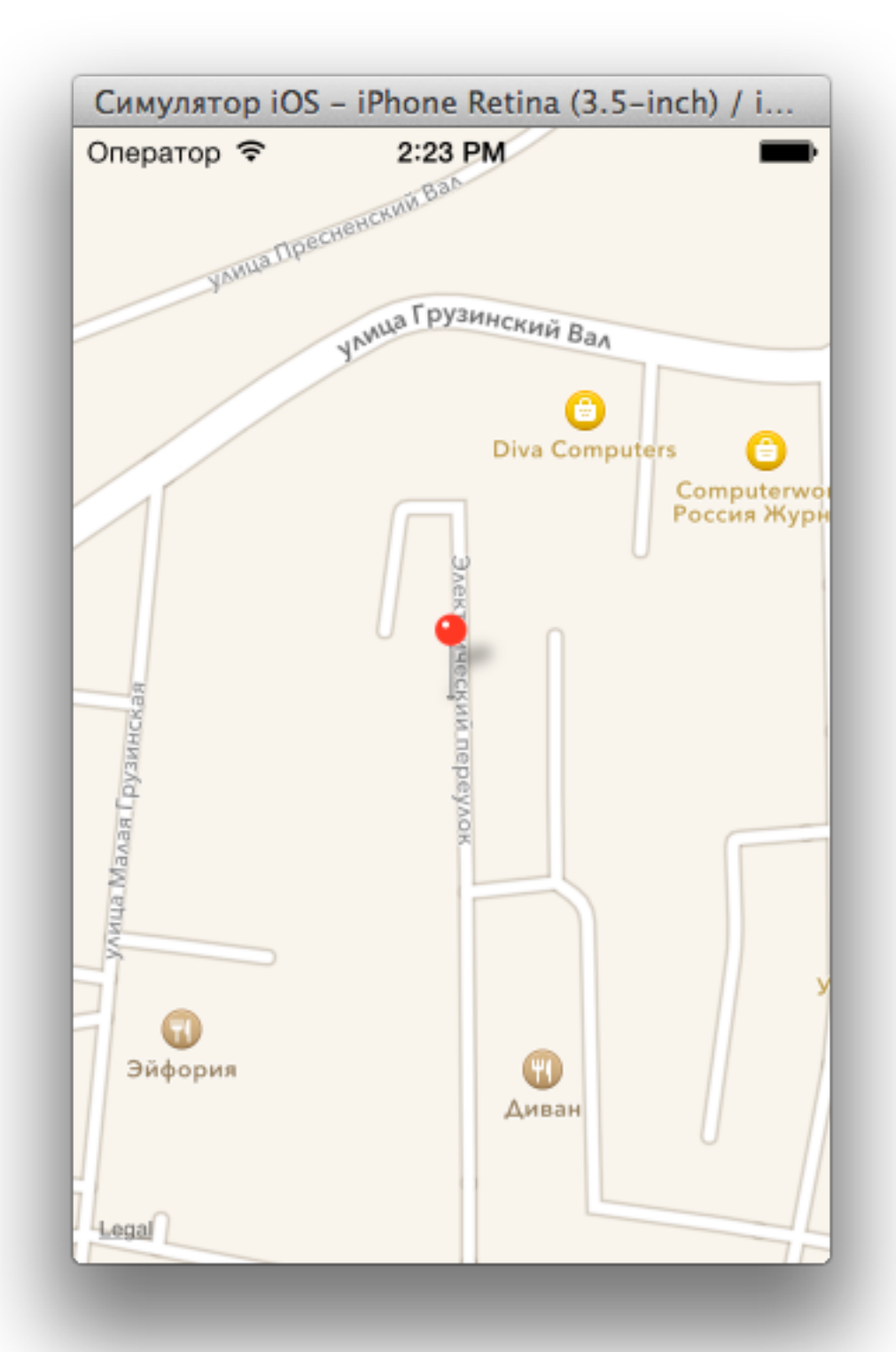

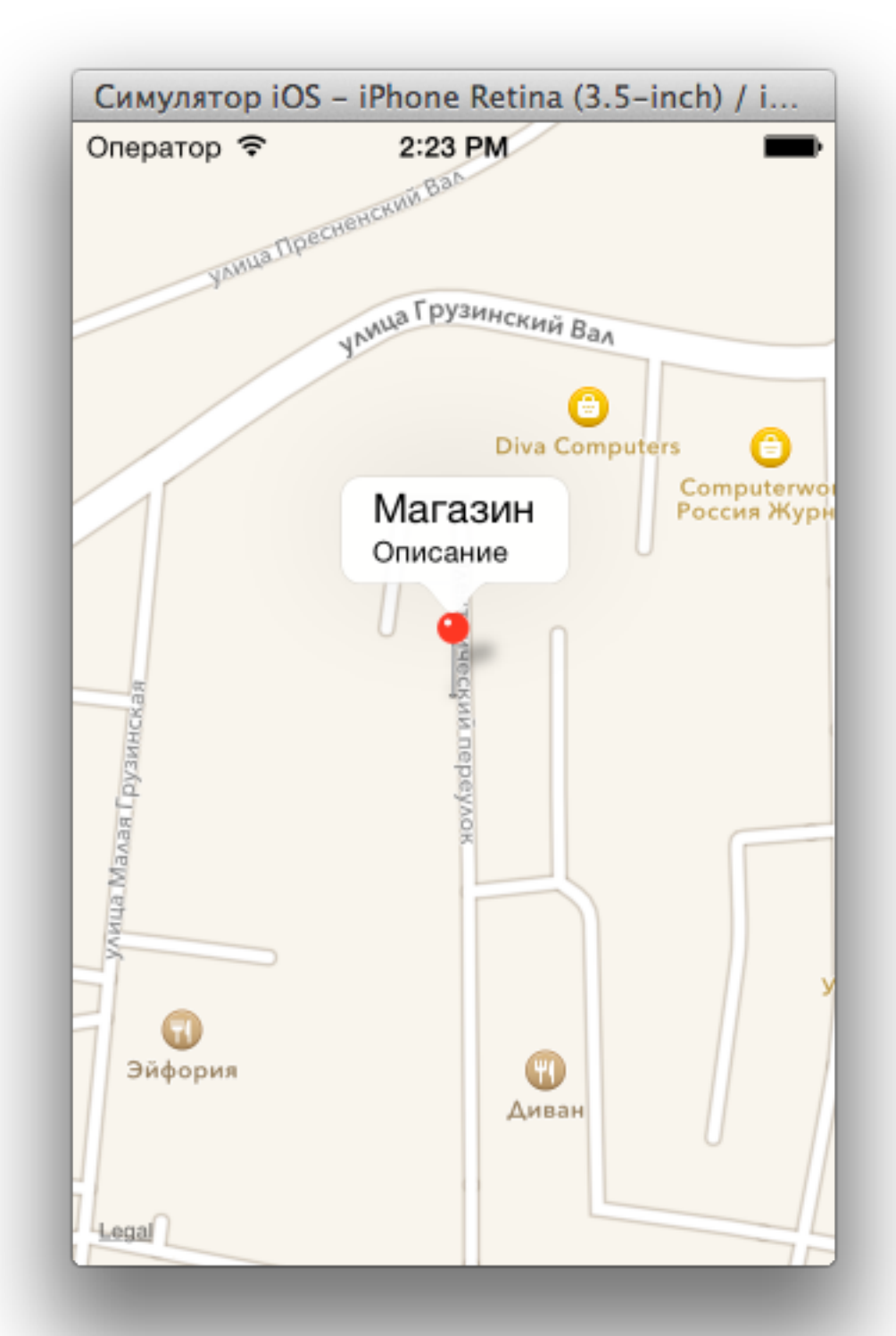

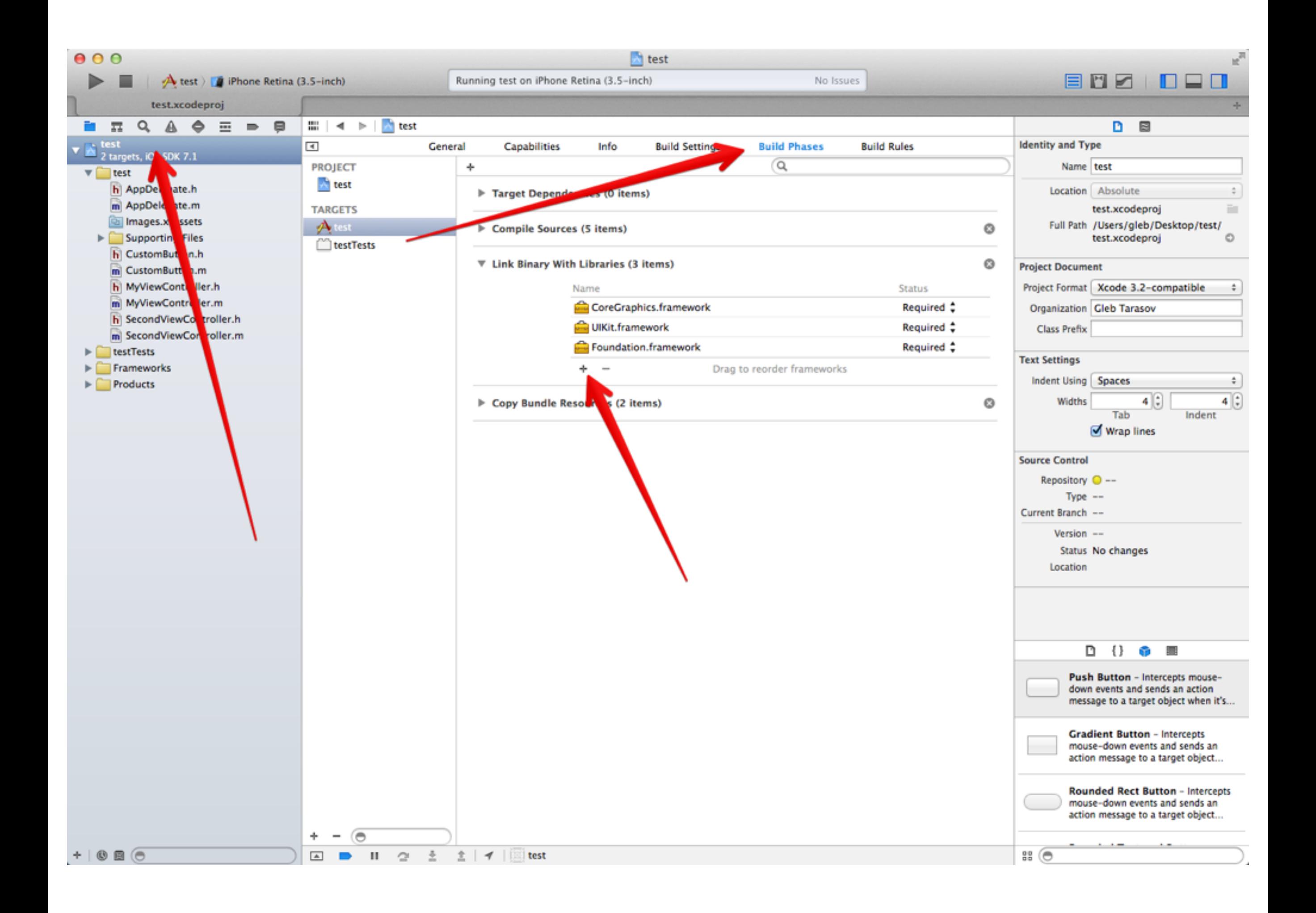

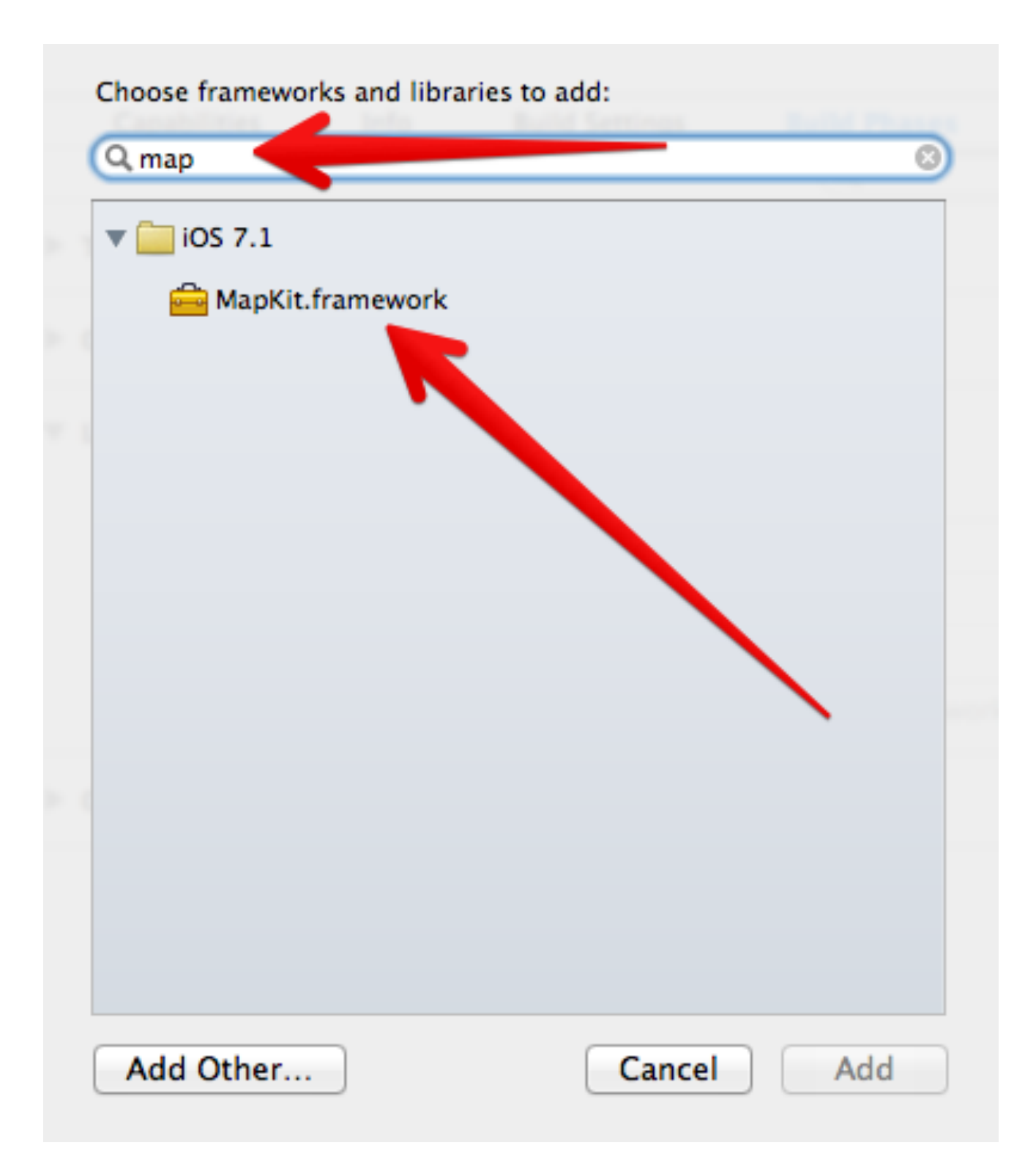

Демонстрация

### Домашнее задание

- реализовать контроллер <sup>с</sup> таблицей
- если есть экраны <sup>с</sup> прокруткой, картой, или webView - реализовать их

# Всё!

*Глеб Тарасов [gleb34@gmail.com](mailto:gleb34@gmail.com) [twitter.com/pilot34](http://twitter.com/pilot34)*